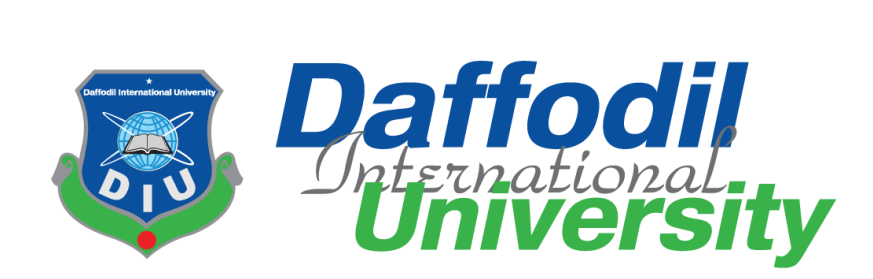

# **E-Business Card**

# **Submitted By:**

Nosrat Jahan ID: 151-35-1004

This **Project** report has been submitted in partial fulfillment of the requirements for the Degree of Bachelor of Science in Software Engineering.

**Department of Software Engineering**

# **Daffodil International University**

**Fall – 2018**

#### **APPROVAL**

This Project titled "E-Business Card", submitted by Nosrat Jahan, ID: 151-35-1004 to the Department of Software Engineering, Daffodil International University has been accepted as satisfactory for the partial fulfillment of the requirements for the degree of B.Sc in Software Engineering and approved as to its style and contents.

#### **BOARD OF EXAMINERS**

Dr. Touhid Bhuivan **Professor and Head** Department of Software Engineering Faculty of Science and Information Technology Daffodil International University

Dr. Mdasraf Ali **Associate Professor** Department of Software Engineering Faculty of Science and Information Technology Daffodil International University

Md. Maruf Hassan **Assistant Professor** Department of Software Engineering Faculty of Science and Information Technology Daffodil International University

Prof Dr. Mohammad Abul Kashem Professor Department of Computer Science and Engineering Faculty of Electrical and Electronic Engineering Dhaka University of Engineering & Technology, Gazipur Chairman

**Internal Examiner 1** 

**Internal Examiner 2** 

**External Examiner** 

© Daffodil International University

#### **DECLARATION**

We hereby declare that, this project has been done by us under the supervision of Mr. Khalid Been Md. Badruzzaman Biplob, Lecturer, Department of Software Engineering, Daffodil International University. I also declare that neither this project nor any part of this project has been submitted elsewhere for award of any degree or diploma.

**SUBMITTED BY** 

Nosvat

**Nosrat Jahan** ID: 151-35-1004 Department of SWE Daffodil International University

**CERTIFIED BY** 

esamen.

Khalid Been Md. Badruzzaman Biplob Lecturer Department of SWE Daffodil International University

## **Acknowledgment**

This is not represents only my one semester project, it reveals my last 4 years learning and skill. This project is also the result of many experiences I have encountered at Daffodil International University from dozens of remarkable individuals who I also wish to acknowledge.

First and foremost, I remember Allah, without his blessing it would not be possible to complete this project. Next, I would like to thank my parents for their unconditional support and care. I also thank my supervisor, **Mr. Khalid Been Badruzzaman Biplob**, Lecturer, Department of Software Engineering, Daffodil International University for trust me that I can complete this project alone. And I am also grateful to all our respected teachers. Also thank my friends always helped and support me.

#### **Abstract**

Marvelous progress has been made in science and technology in last few years. Modern technology is all about efficiency and speed. Now-a-days every people need business card to introduce their self .The modern era people done their most of activities in online. But when need to make a business card in online people faces many problems and then they think it is easy to make a business card in shop. So, **"E-Business Card"** is a system where people can able to make their own business card by following some easy steps. The system goal is reduce cost and difficulties. And also save people's time.

# **Table of Contents**

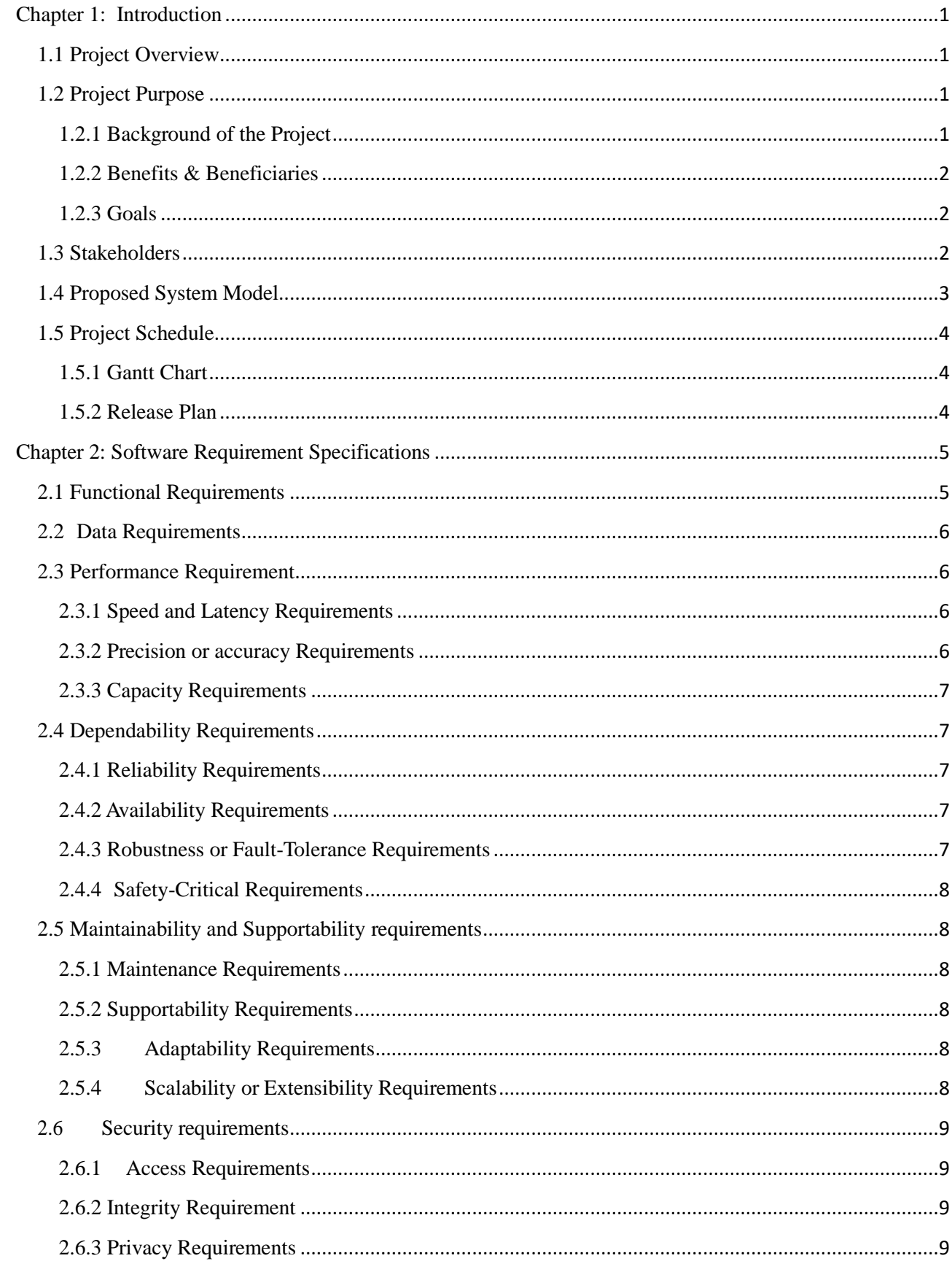

 $\ensuremath{\mathbb{O}}$  Daffodil International University

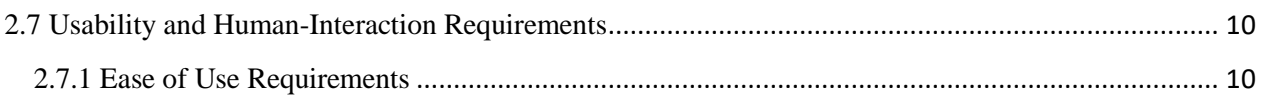

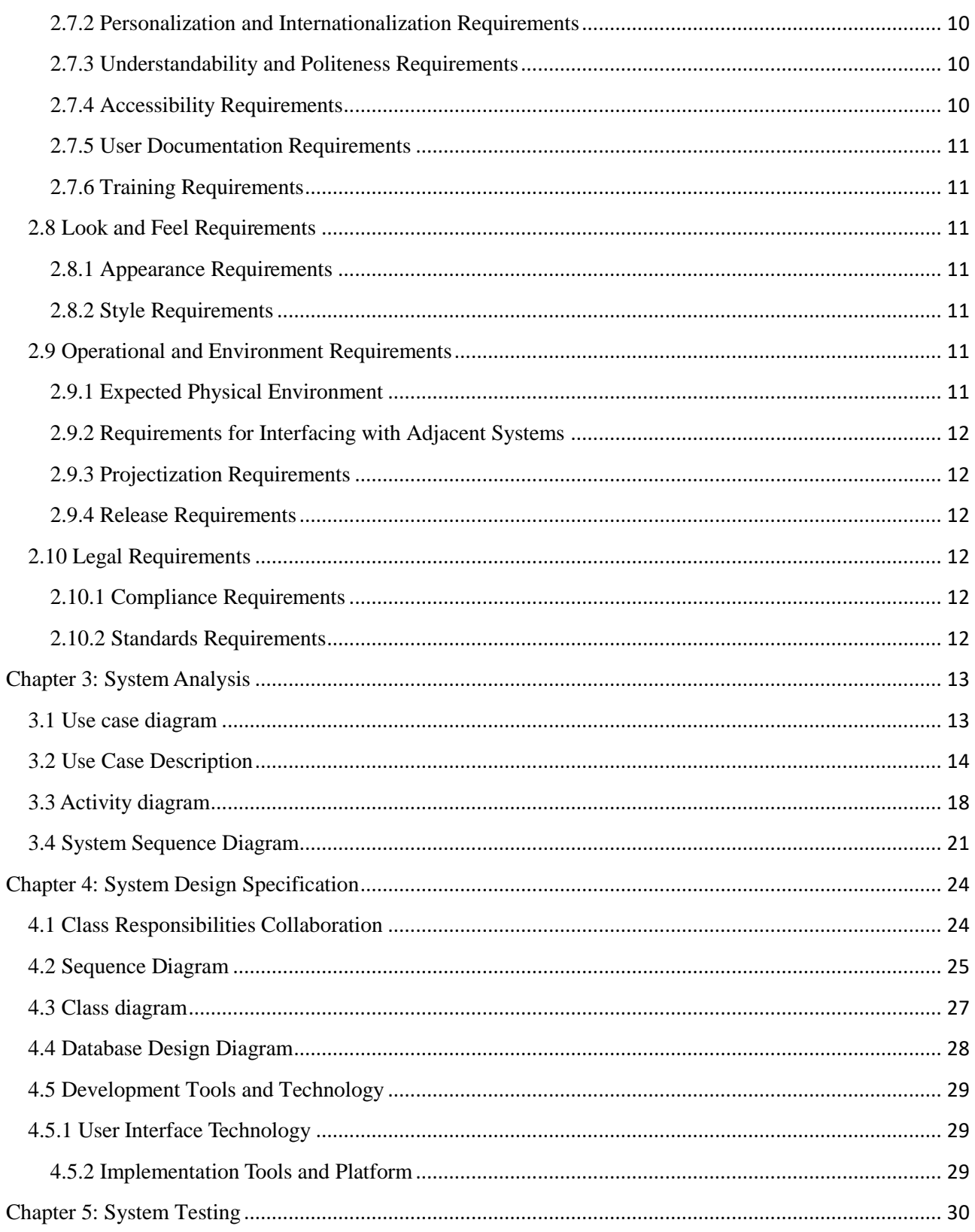

 $\ensuremath{\mathbb{O}}$  Daffodil International University

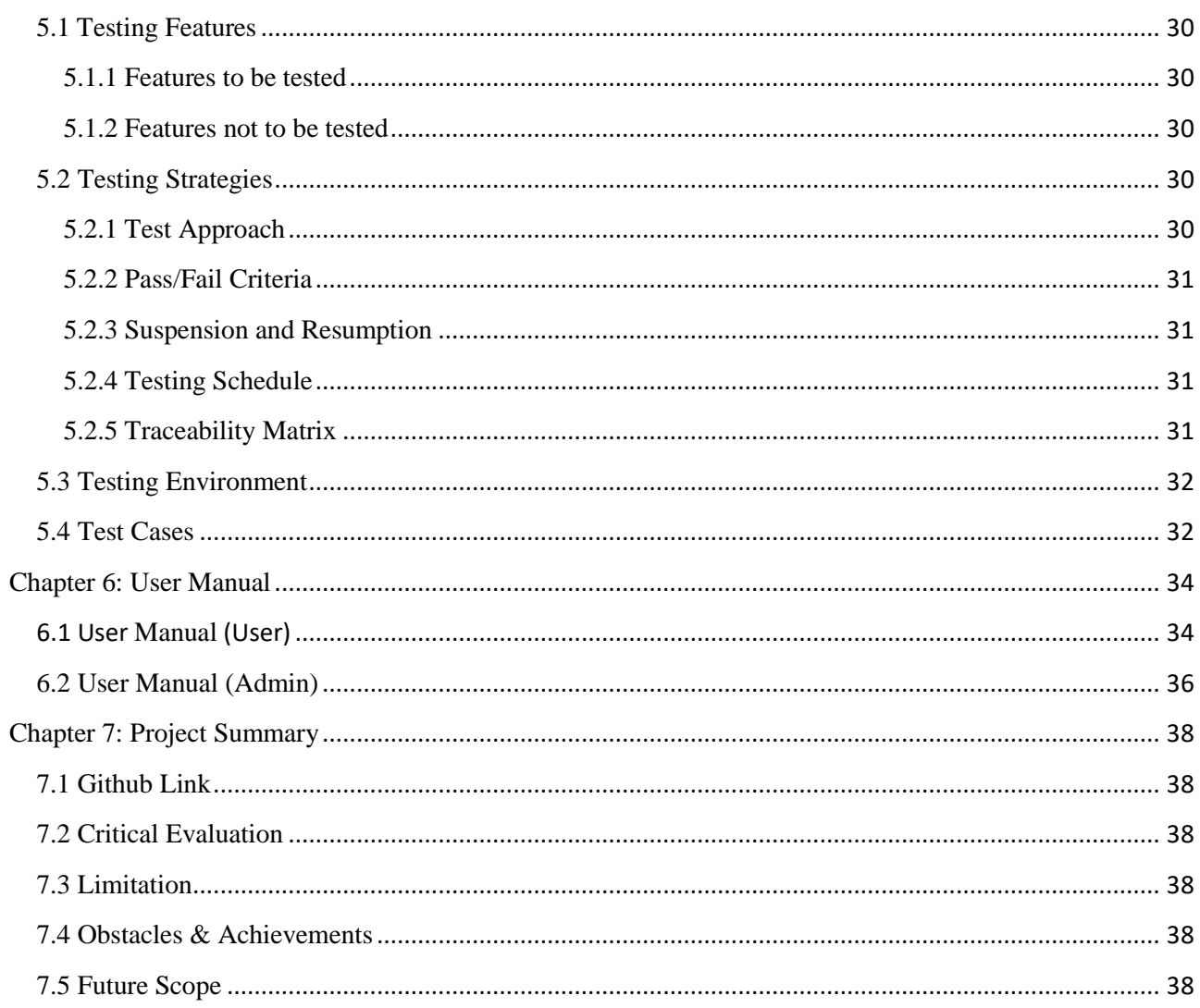

# **Table of Figure**

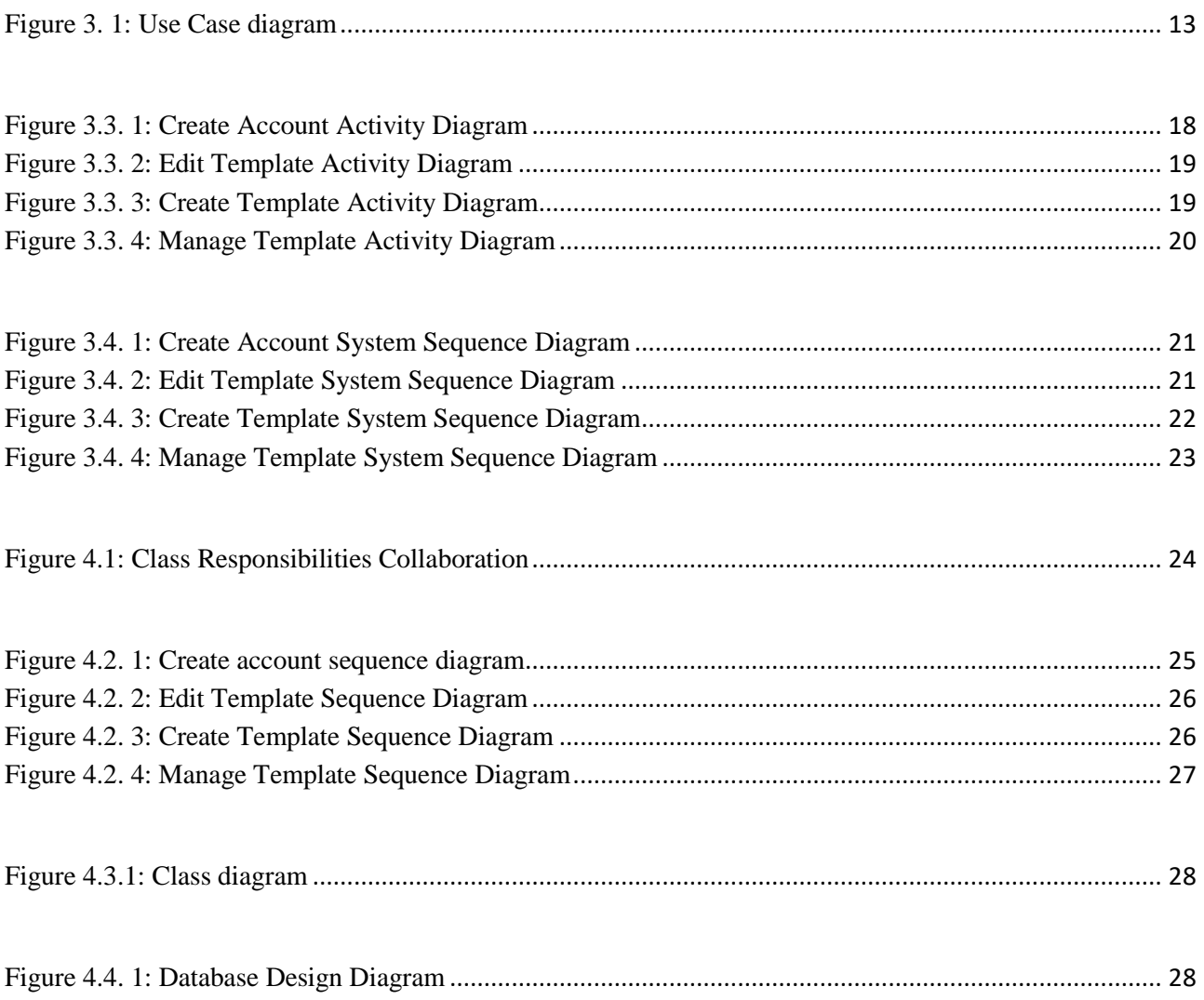

# **List of Table**

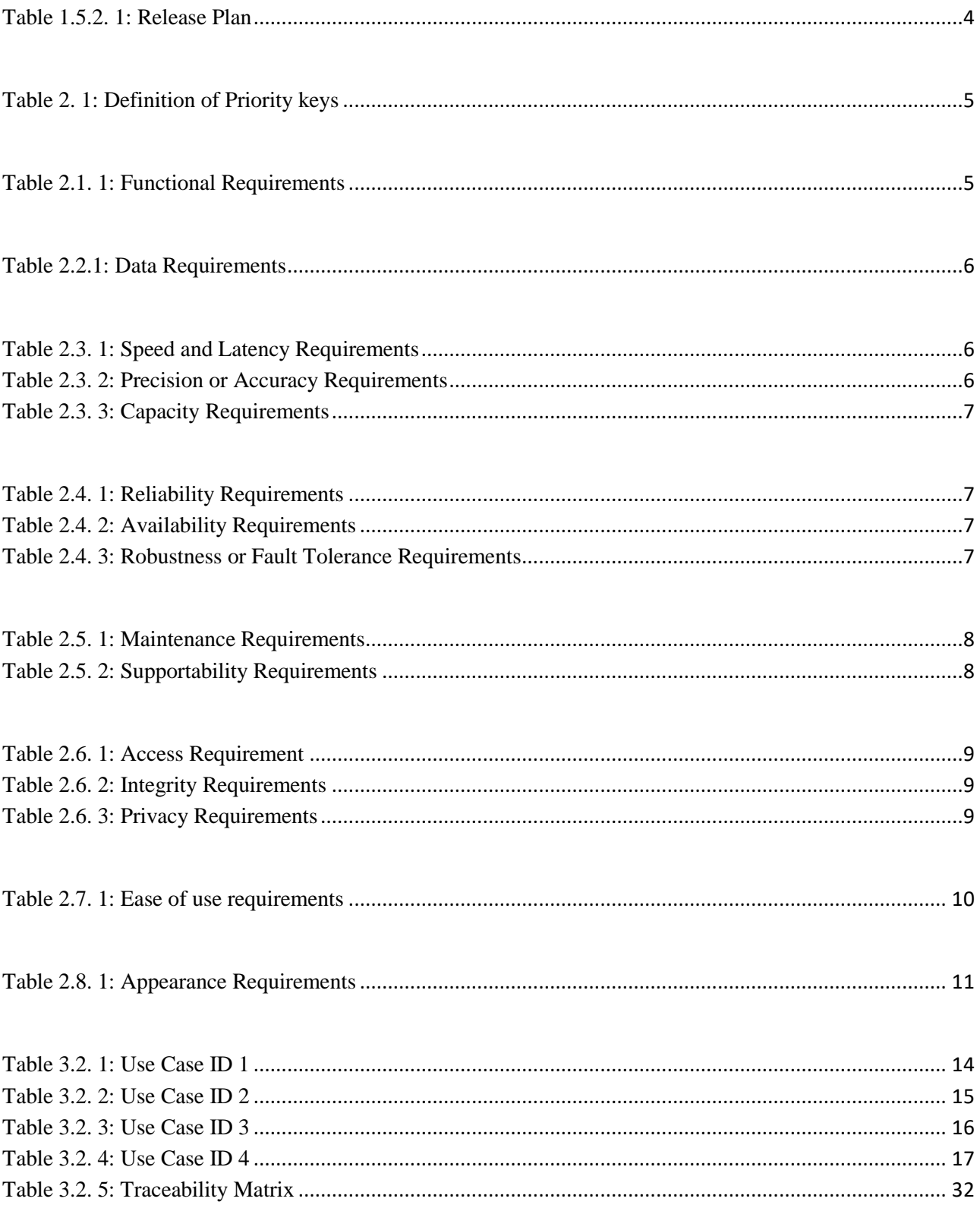

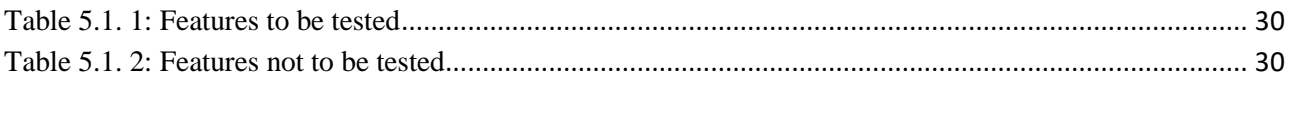

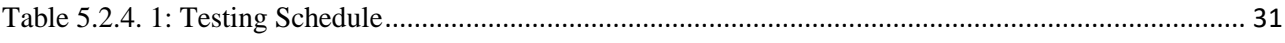

#### <span id="page-11-0"></span>**Chapter 1: Introduction**

"E-Business Card" is a web platform where in any individuals or any company able to make their own business cards. This website will contain default business card template where everyone can edit the card and make own business card. If any company or organization wants to design their unique business card for their employee they can also do this. This website also contains lots of company's business card template. From there user can search a card by the name of company and also edit and store it.

#### <span id="page-11-1"></span>**1.1 Project Overview**

Thousands of web system released today to make peoples work easier. Many Visiting card editing system also made however most of them are payable and complicated. Here only a website making for visiting card found difficult. E-Business card is a web platform where user do not need to faces these difficulties. And if also any type of company need to make same types business card for their company. They just select a card and stored by the name of company so that employee can found them easily. For making a business card firstly a user have to create own account. There are two types of user account. First type is individual and second type is company. Individual and company both can search template by the name of company. They also edit templates which is uploaded by admin. Company also have an option to create an unique visiting card for their employee and store card. User can also edit template.

#### <span id="page-11-2"></span>**1.2 Project Purpose**

#### <span id="page-11-3"></span>**1.2.1 Background of the Project**

"E-Business Card" is a web platform where any individuals or any company able to design their own business cards. This website will contain a default business card template where everyone can edit the card and make their own business cards. If any company or organization wants to design their own, unique business card they can also do this. This website will also contain lots of person and company's business cards template, from that user can search a card by the name of a person or a company, if that person or company business card stored it will be shown. There are many platform where people can design their greeting cards . There is a few open platform where any person or organization design their business card which are complicated to use . So I thought making a platform to designing business card .

#### <span id="page-12-0"></span>**1.2.2 Benefits & Beneficiaries**

People who wants to save their time and money this project is for them. Also people who are changing or promoting on their job every time need a business card. And person who are startup own work need business card for employee or single this website also beneficiary for them .Companies wastes money make business card for their employee. By taking help of this website employees can make their own card.

#### <span id="page-12-1"></span>**1.2.3 Goals**

By successful completion of this project, users will be able to-

- 1. Make their own business card
- 2. Can access all the available templates and edit them
- 3. Any company can make their unique business card for their employee
- 4. User can search their card by the name of organization

#### <span id="page-12-2"></span>**1.3 Stakeholders**

**Administrator can** upload, delete from online server.

**User can** view and edit template. There are two type of user like Individual and company.

# <span id="page-13-0"></span>**1.4 Proposed System Model**

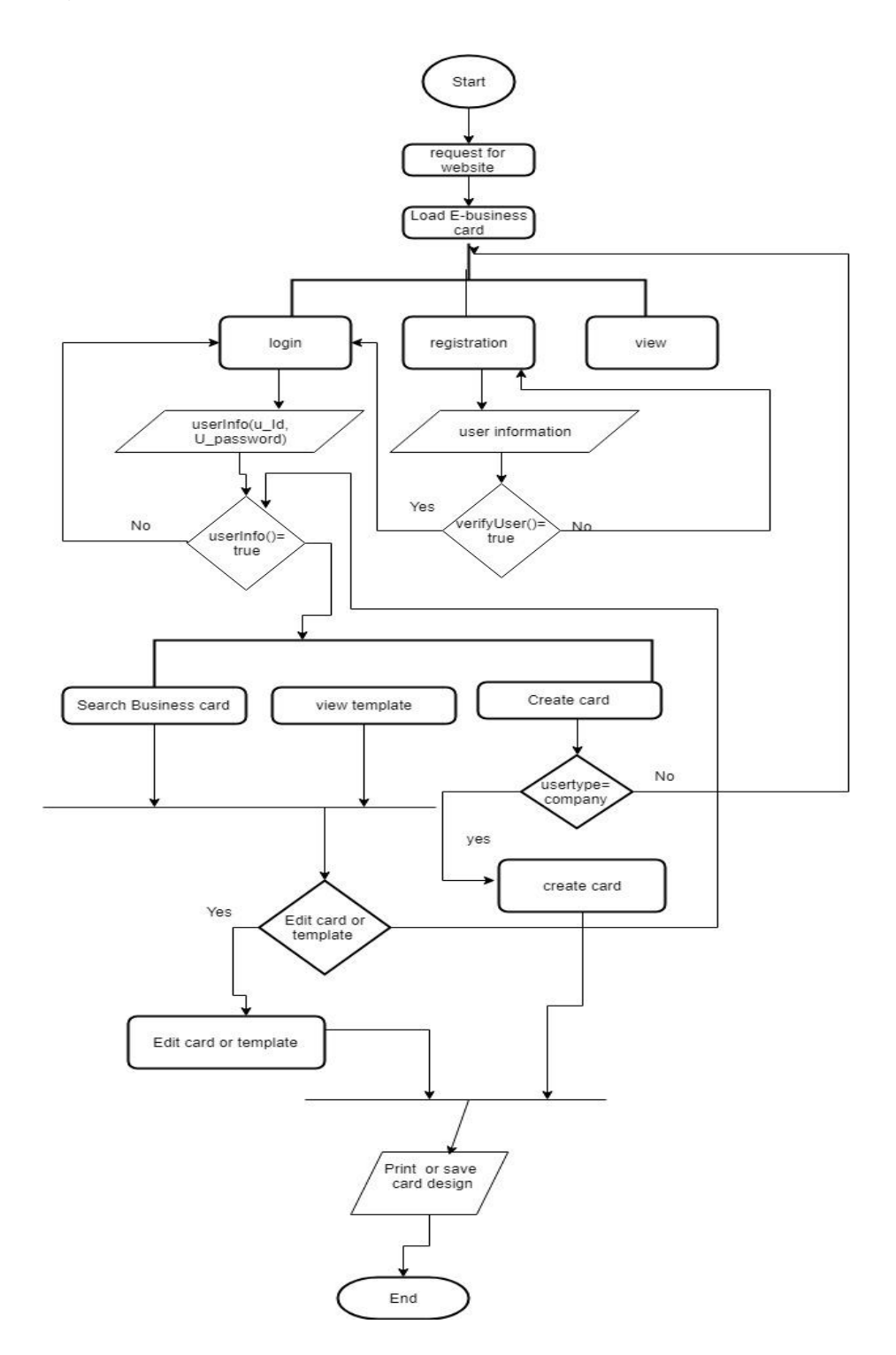

**Figure 1.4:** Proposed System Model

# <span id="page-14-0"></span>**1.5 Project Schedule**

## <span id="page-14-1"></span>**1.5.1 Gantt Chart**

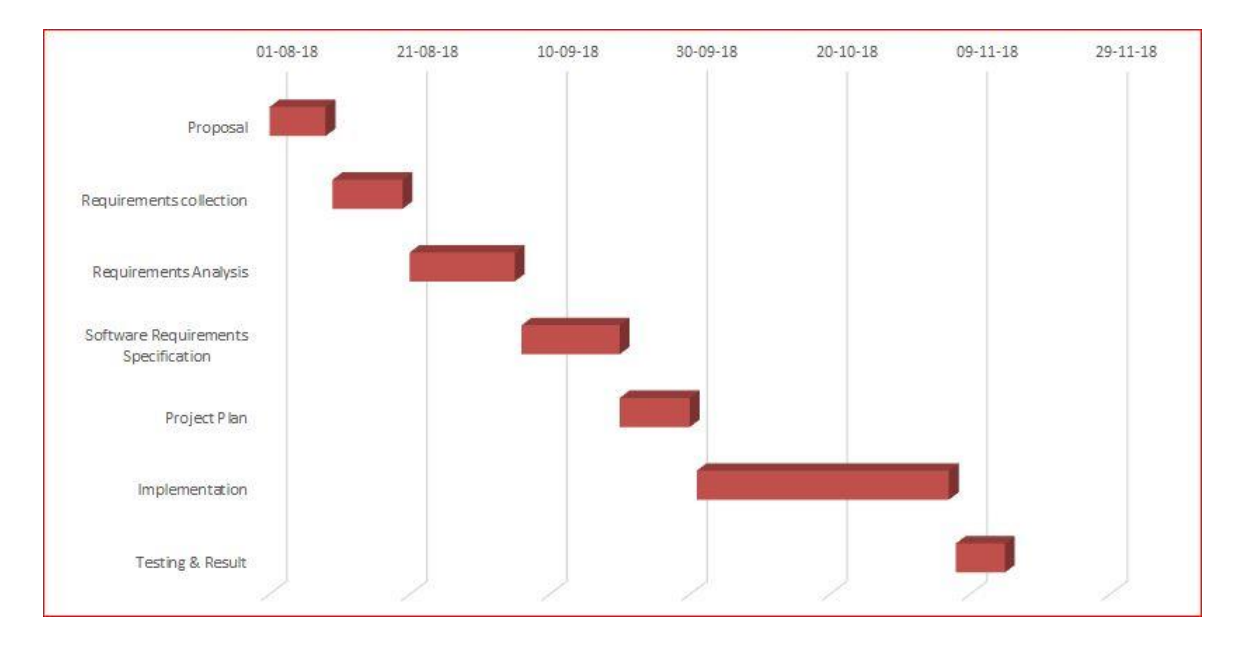

**Figure 1.5.1:** Project Schedule Gantt Chart

### <span id="page-14-2"></span>**1.5.2 Release Plan**

<span id="page-14-3"></span>Software Release plan with target time is given below:

#### **Table 1.5.2. 1:** Release Plan

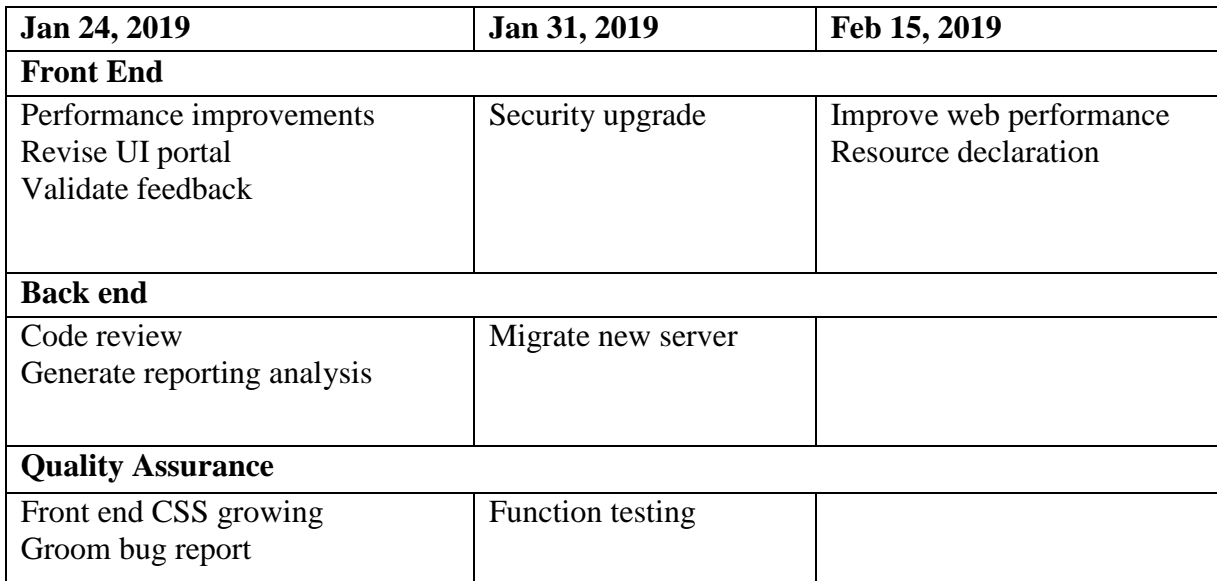

#### <span id="page-15-0"></span>**Chapter 2: Software Requirement Specifications**

In Software engineering and systems engineering, a functional requirement defines a function of a system or its component. A function is described as a set of inputs, the behavior, and outputs. Functional requirements may be calculations, technical details, data manipulation and processing and other specific functionality that define what a system is supposed to accomplish. Behavioral requirements describing all the cases where the system uses the Functional Requirements are captured in use cases. Functional requirements are supported by nonfunctional requirements (also known as quality requirements), which impose constraints on the design or implementation (such as performance requirements, security, or reliability).<sup>[1]</sup>

<span id="page-15-2"></span>Definition of Priority keys:

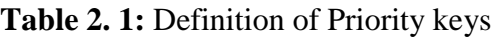

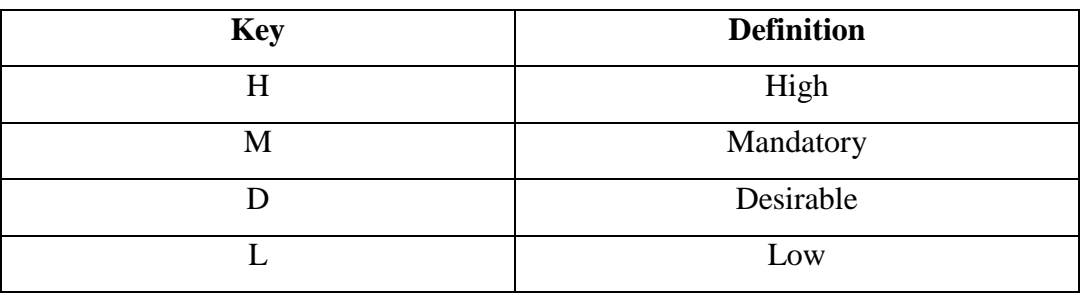

#### <span id="page-15-3"></span><span id="page-15-1"></span>**2.1 Functional Requirements**

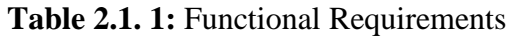

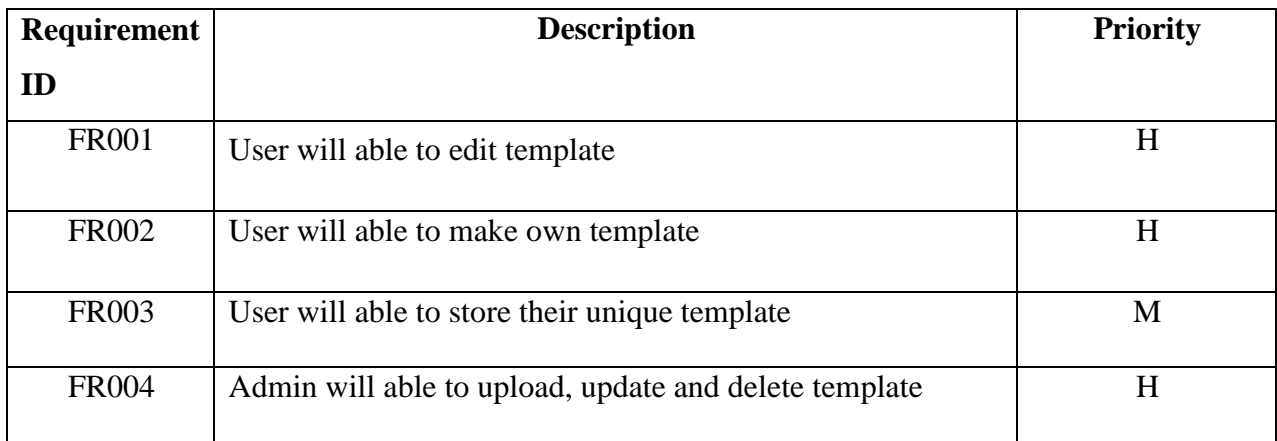

### <span id="page-16-4"></span><span id="page-16-0"></span>**2.2 Data Requirements**

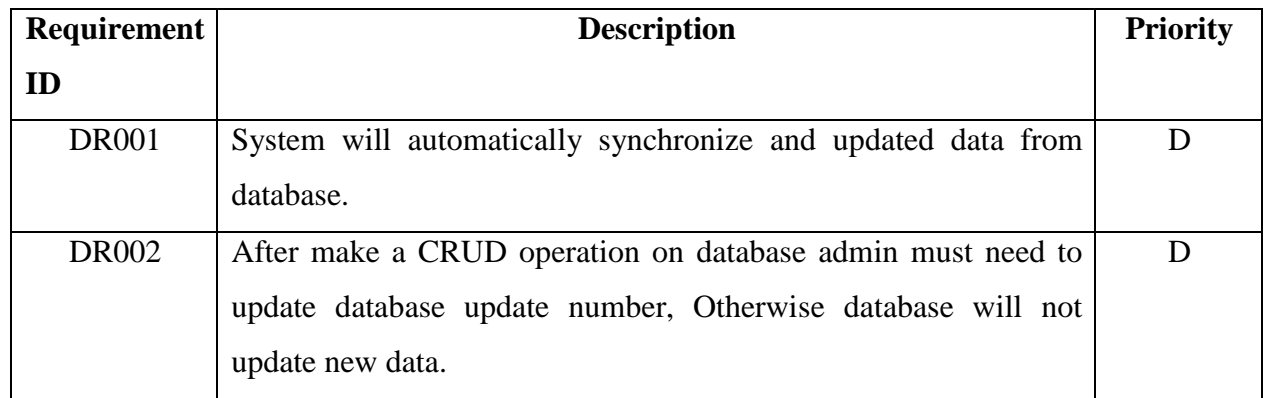

#### **Table 2.2.1:** Data Requirements

## <span id="page-16-1"></span>**2.3 Performance Requirement**

## <span id="page-16-5"></span><span id="page-16-2"></span>**2.3.1 Speed and Latency Requirements**

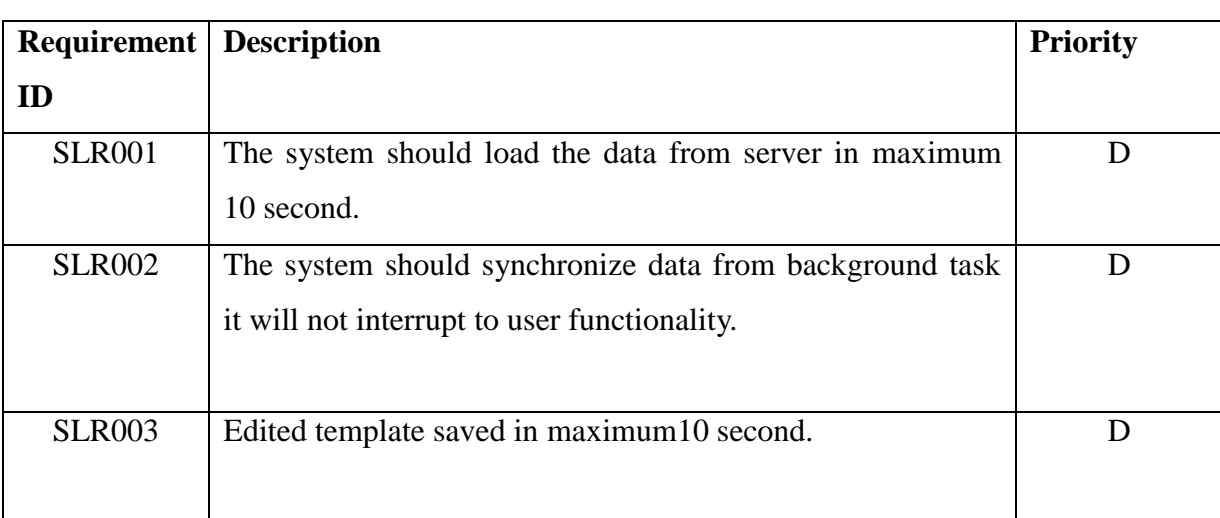

### **Table 2.3. 1:** Speed and Latency Requirements

#### <span id="page-16-6"></span><span id="page-16-3"></span>**2.3.2 Precision or accuracy Requirements**

**Table 2.3. 2:** Precision or Accuracy Requirements

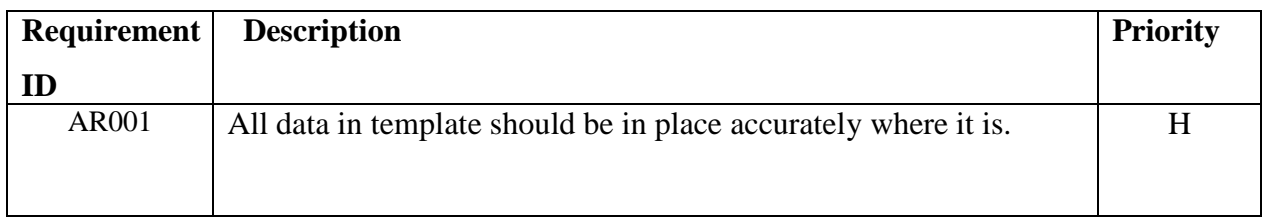

### <span id="page-17-5"></span><span id="page-17-0"></span>**2.3.3 Capacity Requirements**

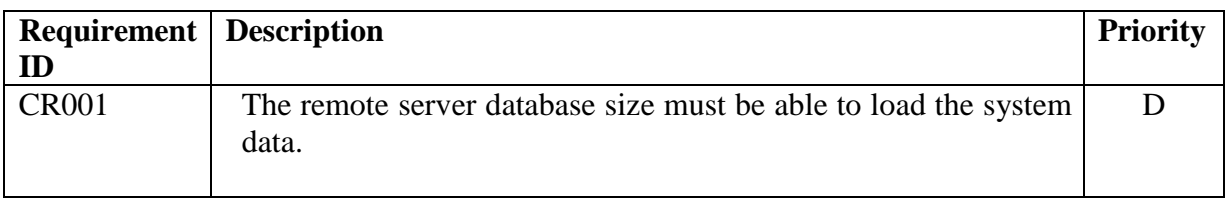

### **Table 2.3. 3:** Capacity Requirements

### <span id="page-17-1"></span>**2.4 Dependability Requirements**

### <span id="page-17-6"></span><span id="page-17-2"></span>**2.4.1 Reliability Requirements**

### **Table 2.4. 1:** Reliability Requirements

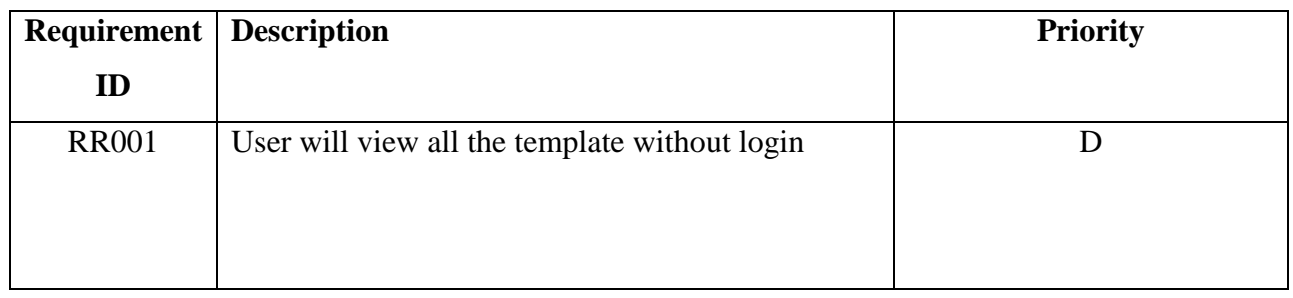

### <span id="page-17-7"></span><span id="page-17-3"></span>**2.4.2 Availability Requirements**

### **Table 2.4. 2:** Availability Requirements

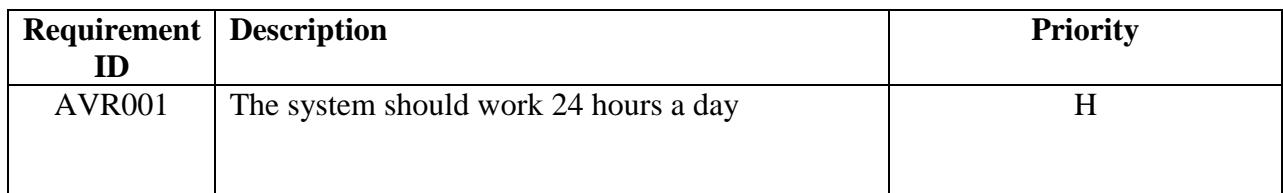

### <span id="page-17-8"></span><span id="page-17-4"></span>**2.4.3 Robustness or Fault-Tolerance Requirements**

**Table 2.4. 3:** Robustness or Fault Tolerance Requirements

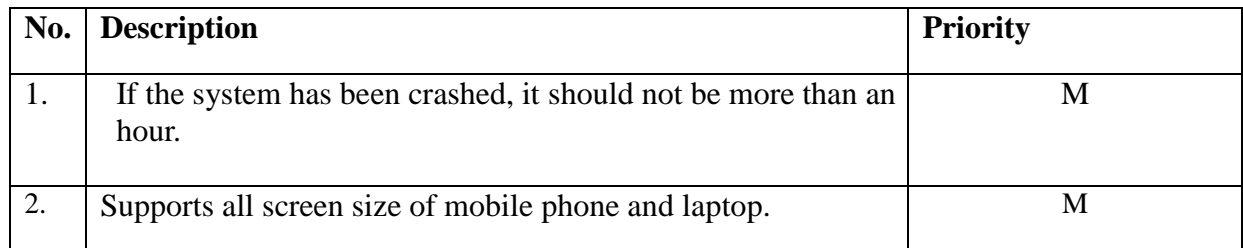

### <span id="page-18-0"></span>**2.4.4 Safety-Critical Requirements**

No visible safety-Critical requirement

### <span id="page-18-1"></span>**2.5 Maintainability and Supportability requirements**

### <span id="page-18-6"></span><span id="page-18-2"></span>**2.5.1 Maintenance Requirements**

#### **Table 2.5. 1:** Maintenance Requirements

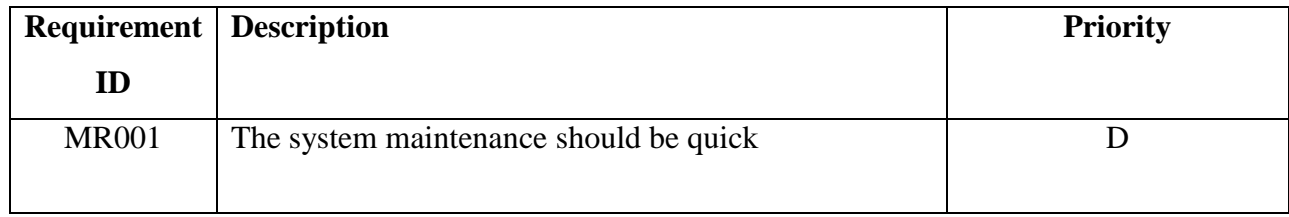

### <span id="page-18-7"></span><span id="page-18-3"></span>**2.5.2 Supportability Requirements**

#### **Table 2.5. 2:** Supportability Requirements

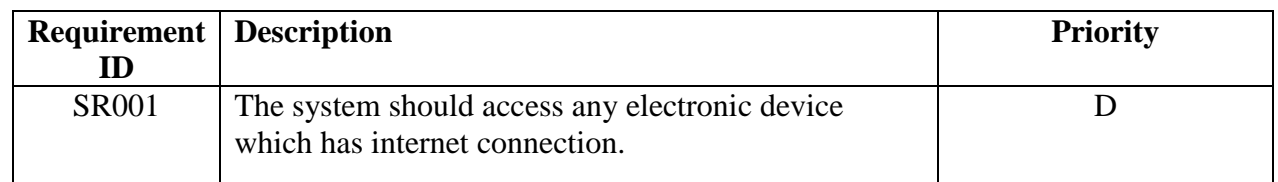

### <span id="page-18-4"></span>**2.5.3 Adaptability Requirements**

No visible adaptability requirements

### <span id="page-18-5"></span>**2.5.4 Scalability or Extensibility Requirements**

**Table 2.5.4:** Scalability or Extensibility Requirements

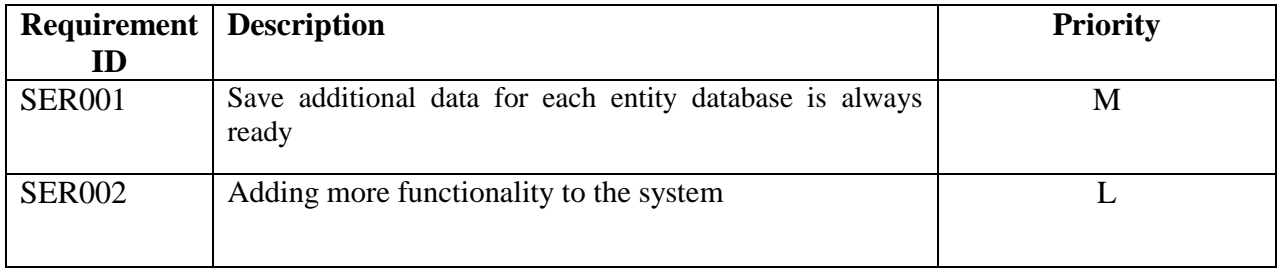

# <span id="page-19-0"></span>**2.6 Security requirements**

## <span id="page-19-4"></span><span id="page-19-1"></span>**2.6.1 Access Requirements**

### **Table 2.6. 1:** Access Requirement

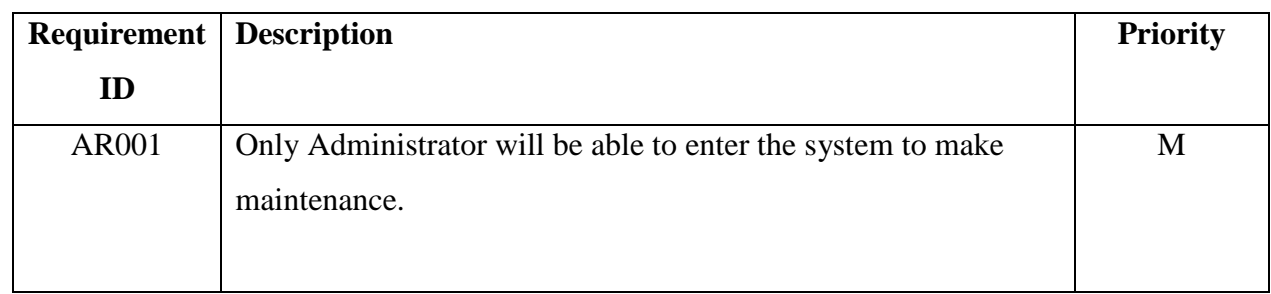

#### <span id="page-19-5"></span><span id="page-19-2"></span>**2.6.2 Integrity Requirement**

#### **Table 2.6. 2:** Integrity Requirements

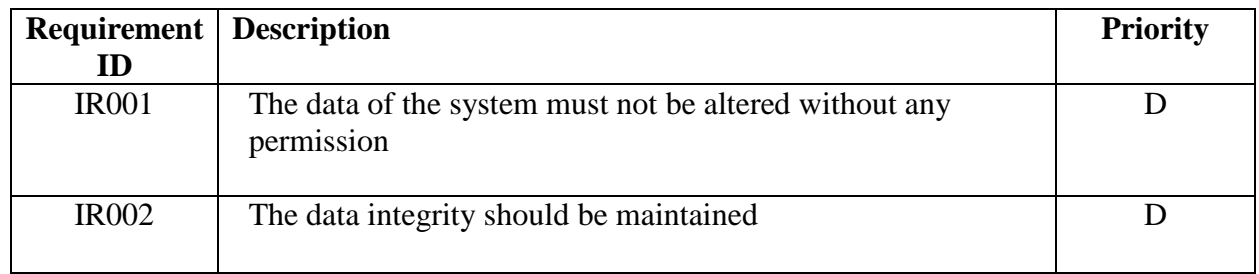

## <span id="page-19-6"></span><span id="page-19-3"></span>**2.6.3 Privacy Requirements**

### **Table 2.6. 3:** Privacy Requirements

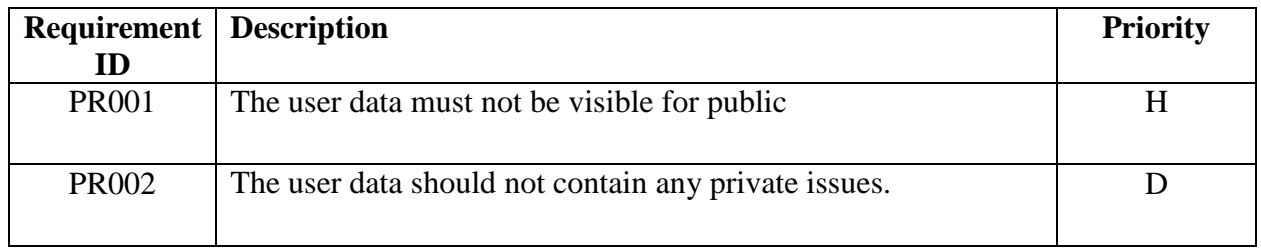

# <span id="page-20-0"></span>**2.7 Usability and Human-Interaction Requirements**

### <span id="page-20-1"></span>**2.7.1 Ease of Use Requirements**

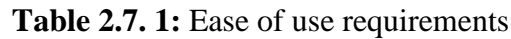

<span id="page-20-5"></span>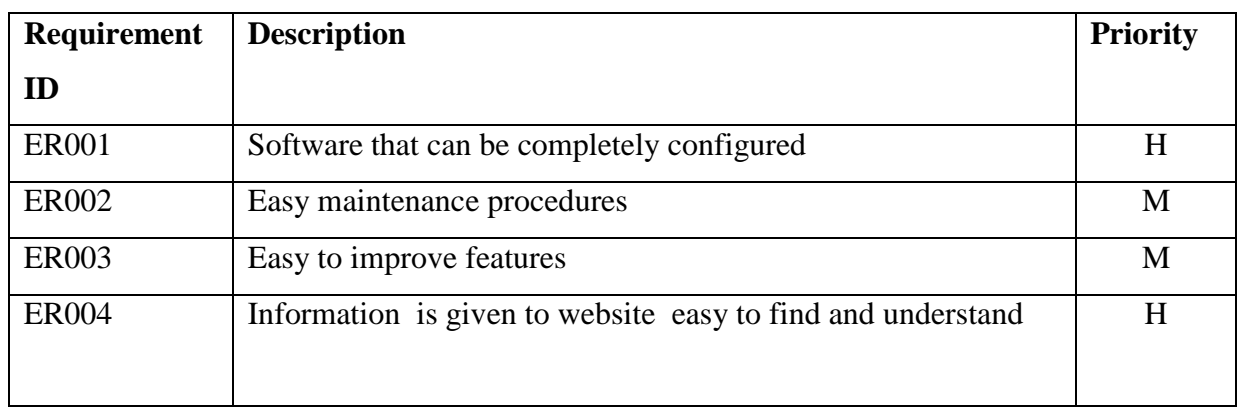

### <span id="page-20-2"></span>**2.7.2 Personalization and Internationalization Requirements**

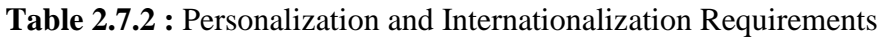

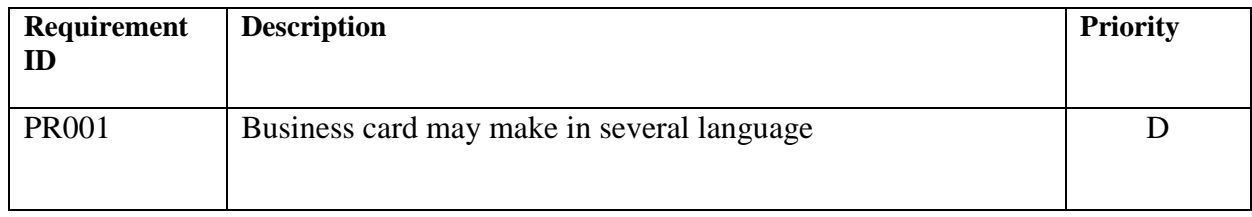

### <span id="page-20-3"></span>**2.7.3 Understandability and Politeness Requirements**

**Table 2.7.3 :** Understandability and Politeness Requirements

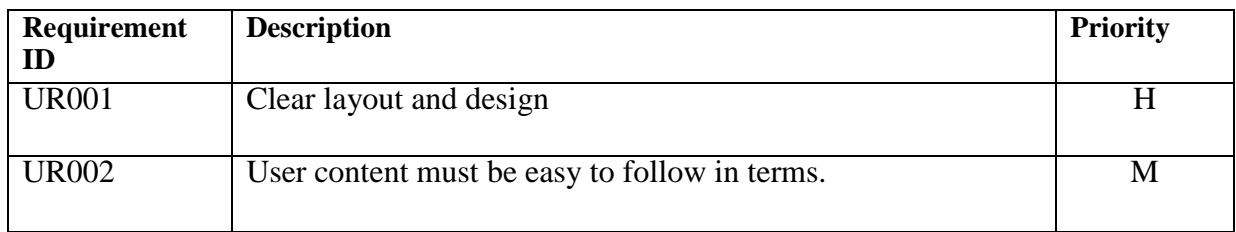

### <span id="page-20-4"></span>**2.7.4 Accessibility Requirements**

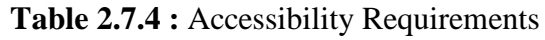

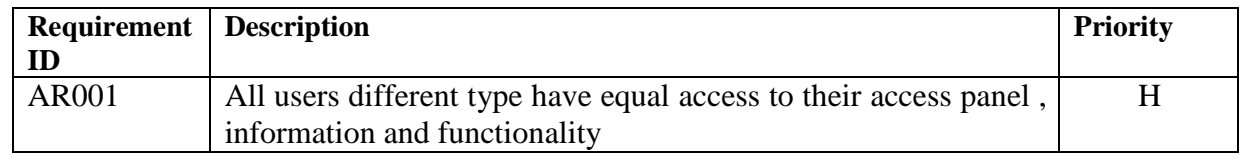

10 © Daffodil International University

#### <span id="page-21-0"></span>**2.7.5 User Documentation Requirements**

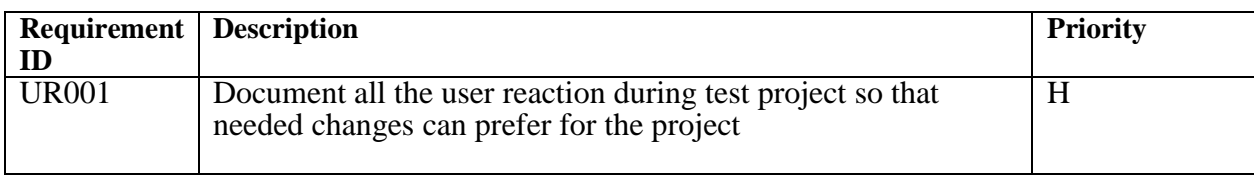

**Table 2.7.5 :** User Documentation Requirements

### <span id="page-21-1"></span>**2.7.6 Training Requirements**

No visible training requirements for this project

#### <span id="page-21-2"></span>**2.8 Look and Feel Requirements**

#### Table 2.8 : Look and Feel Requirements

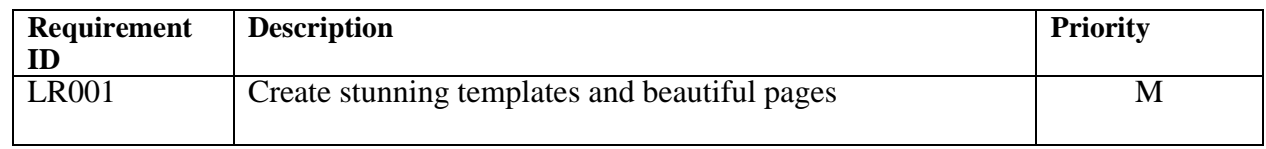

#### <span id="page-21-7"></span><span id="page-21-3"></span>**2.8.1 Appearance Requirements**

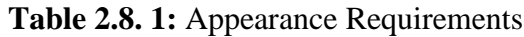

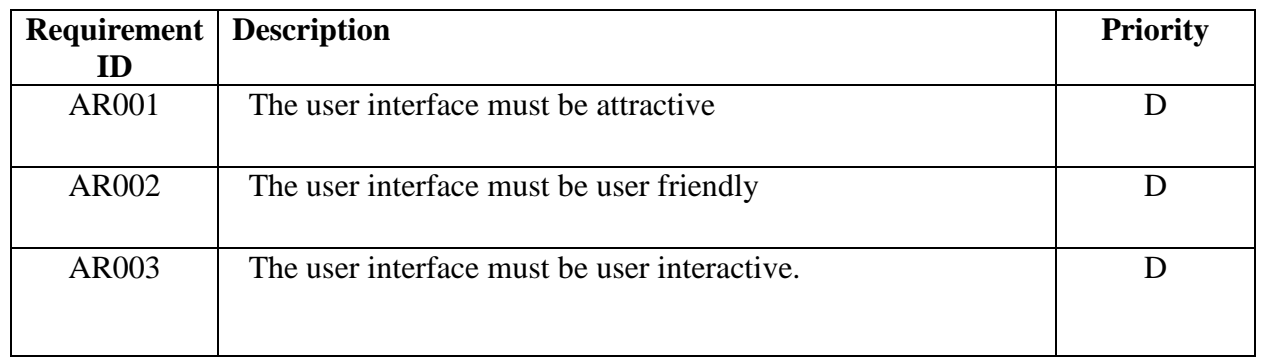

### <span id="page-21-4"></span>**2.8.2 Style Requirements**

No visible style requirements

### <span id="page-21-5"></span>**2.9 Operational and Environment Requirements**

#### <span id="page-21-6"></span>**2.9.1 Expected Physical Environment**

No visible expected and physical requirements

### <span id="page-22-0"></span>**2.9.2 Requirements for Interfacing with Adjacent Systems**

No visible requirement for interfacing with adjacent requirements

#### <span id="page-22-1"></span>**2.9.3 Projectization Requirements**

No visible projectization requirements

#### <span id="page-22-2"></span>**2.9.4 Release Requirements**

No visible release requirements

#### <span id="page-22-3"></span>**2.10 Legal Requirements**

### <span id="page-22-4"></span>**2.10.1 Compliance Requirements**

No visible compliance requirements

#### <span id="page-22-5"></span>**2.10.2 Standards Requirements**

No visible standards requirements

#### <span id="page-23-0"></span>**Chapter 3: System Analysis**

System analysis uses a combination of text and diagrammatic forms to depict requirement for data, Function and behavior in a way that is relatively easy to understand, and more important, Straightforward to review for correctness, completeness and consistency.

This chapter gives an overview of the system in the use case diagram, overview of the activities in the work break down diagram, overview of the working of activities in data flow diagram, and overview of the database in ER diagram.

#### <span id="page-23-1"></span>**3.1 Use case diagram**

Use case model is an approach that is combination of text and pictures in order to Improve the understanding of requirements. It describes the complete functionality of a system by recognize how everything that is outside the system interacts with use case model.

Below a use case diagram is given that relates to this system.

Actors – It has three actors.

- 1. Admin
	- 2. User
	- (i) Individual
	- (ii) Company

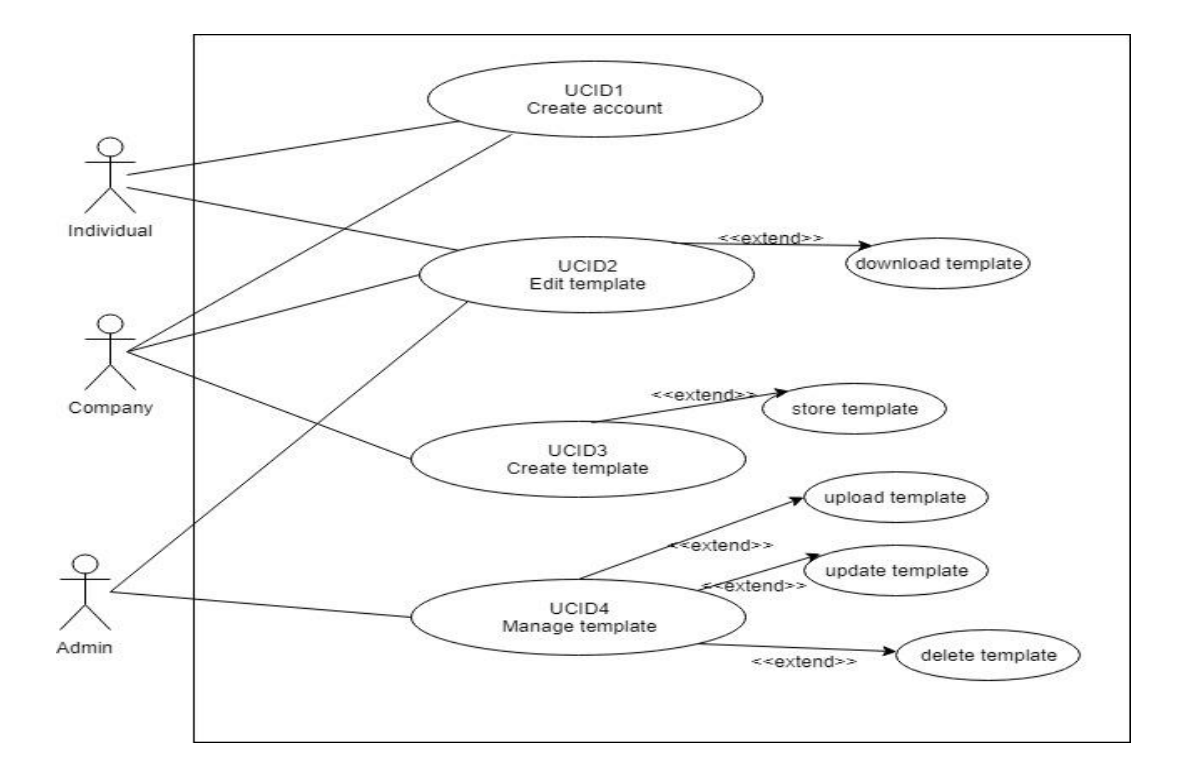

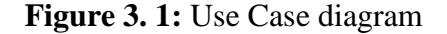

<span id="page-23-2"></span>13 © Daffodil International University

# <span id="page-24-0"></span>**3.2 Use Case Description**

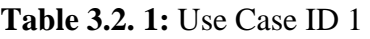

<span id="page-24-1"></span>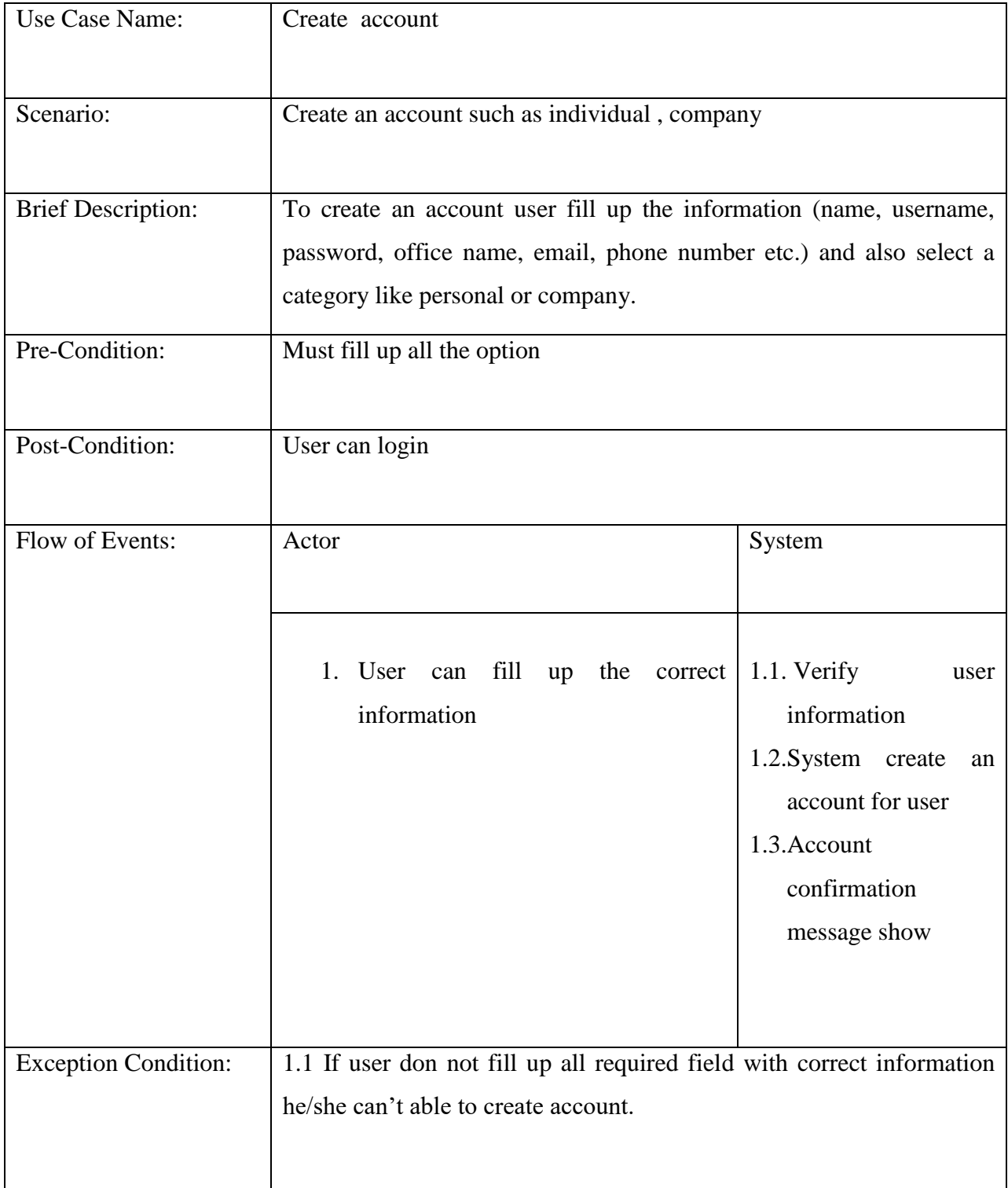

**Table 3.2. 2:** Use Case ID 2

<span id="page-25-0"></span>

| Use Case Name:              | Edit template                                                                                           |                                       |  |
|-----------------------------|----------------------------------------------------------------------------------------------------|---------------------------------------|--|
| Scenario:                   | Edit a visiting card template by a user.                                                                |                                       |  |
| <b>Brief Description:</b>   | When a user want to edit a visiting card template, he just select a                                     |                                       |  |
|                             | template and go the edit option. Then the system will show the editable                                 |                                       |  |
|                             | fields of the card. By editing these fields user can able to make their                                 |                                       |  |
|                             | own template.                                                                                           |                                       |  |
|                             |                                                                                                    |                                       |  |
| Pre-Condition:              | User must have logged in                                                                                |                                       |  |
| Post-Condition:             | Card edited and saved/printed.                                                                          |                                       |  |
|                             |                                                                                                    |                                       |  |
| Flow of Events:             | Actor                                                                                                   | System                                |  |
|                             |                                                                                                    |                                       |  |
|                             | User login his/her account.<br>1.                                                                       | 1.1. Verify user account and          |  |
|                             | Choose card template.<br>2.                                                                             | give permission login                 |  |
|                             | Edit the template<br>3.                                                                                 |                                       |  |
|                             | Save/print the template.<br>4.                                                                          | 3.1. Editable fields shows to the     |  |
|                             |                                                                                                    | user                                  |  |
|                             |                                                                                                    |                                       |  |
|                             |                                                                                                    | 4.1. Store card to the database       |  |
|                             |                                                                                                    | if user type is company               |  |
|                             |                                                                                                    | 4.2. Print the card or save on<br>pc. |  |
|                             |                                                                                                    | 4.3. Show success message of          |  |
|                             |                                                                                                    | the card making.                      |  |
|                             |                                                                                                    |                                       |  |
| <b>Exception Condition:</b> | 1.1. If user don't give correct account information (username,<br>password) could not able to logged in |                                       |  |
|                             |                                                                                                    |                                       |  |
|                             | 3.1. If user didn't have an account can't able to edit template.                                        |                                       |  |
|                             |                                                                                                    |                                       |  |

**Table 3.2. 3:** Use Case ID 3

<span id="page-26-0"></span>

| Use Case Name:              | Create template                                                                                                 |                                            |  |
|-----------------------------|----------------------------------------------------------------------------------------------------|--------------------------------------------|--|
| Scenario:                   | A company type user can able to create a template.                                                              |                                            |  |
| <b>Brief Description:</b>   | When a company wants to design an unique visiting card template for<br>employee, company can able to create it. |                                            |  |
| Pre-Condition:              | User must have a company                                                                                        |                                            |  |
| Post-Condition:             | Card stored on database by the name of company.                                                                 |                                            |  |
| Flow of Events:             | Actor                                                                                                    | System                                     |  |
|                             | 1. User logged in as company                                                                                    | 1.1. Verify user account<br>and give login |  |
|                             | 2. Submit a new template                                                                                        | permission                                 |  |
|                             |                                                                                                    | 1.1. Show the creating<br>template option  |  |
|                             |                                                                                                    | 2.1. Sore new template                     |  |
|                             |                                                                                                    | to database by the name                    |  |
|                             |                                                                                                    | of company.                                |  |
| <b>Exception Condition:</b> | 1.1. If the user do not have company type account could not able to                                             |                                            |  |
|                             | create a template                                                                                               |                                            |  |

**Table 3.2. 4:** Use Case ID 4

<span id="page-27-0"></span>

| Use Case Name:              | Manage Template                                                                                                    |                                                                                                    |
|-----------------------------|----------------------------------------------------------------------------------------------------|----------------------------------------------------------------------------------------------------|
| Scenario:                   | Admin can able to upload , update and delete templates                                                                                                    |                                                                                                    |
| <b>Brief Description:</b>   | For manage template option admin can delete or update old templates<br>. Admin also upload new templates.                                                                           |                                                                                                    |
| Pre-Condition:              | User must have admin                                                                                                    |                                                                                                    |
| Post-Condition:             | Templates are uploaded, updated, deleted                                                                                                    |                                                                                                    |
| Flow of Events:             | Actor                                                                                                    | System                                                                                                    |
|                             | 1.Admin<br>login<br>his/her<br>account<br>2.Admin<br>able<br>can<br>to<br>upload new templates<br>3.Admin<br>able<br>can<br>to<br>delete<br>update<br>old<br><b>or</b><br>templates | 1.1. Verify login information if correct then<br>get to logged in<br>2.1. New template uploaded on the system<br>and stored database<br>2.2. Upload success message shown on<br>system<br>3.1. Old template updated/deleted from the<br>database and system<br>3.2. Updation /deletion success message<br>shown on system |
| <b>Exception Condition:</b> | templates                                                                                                    | 1.1.If the user is not admin can't able to upload, update, or delete                                                                                                    |

### <span id="page-28-0"></span>**3.3 Activity diagram**

Activity diagram are graphical representations of workflows of stepwise activities and actions with support for choice, interrelation and concurrency. In the Unified Modeling Language, activity diagrams are intended to model both computational and organizational processes (i.e. workflows).

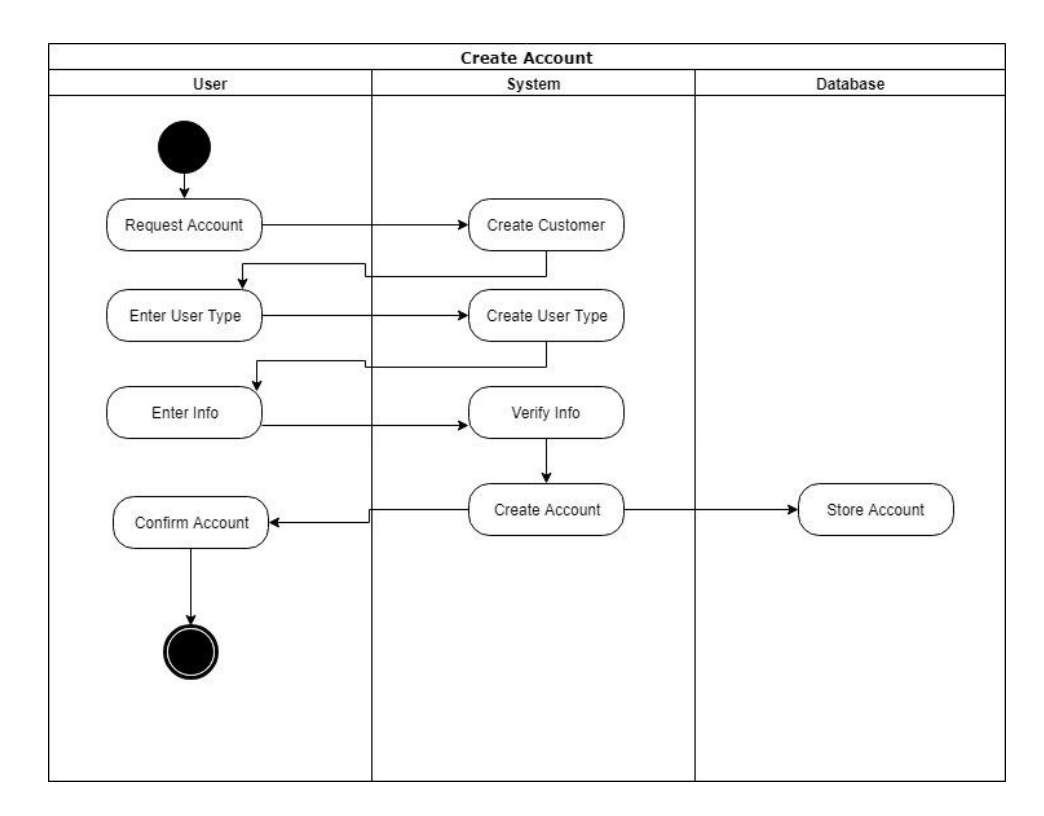

<span id="page-28-1"></span>**Figure 3.3. 1:** Create Account Activity Diagram

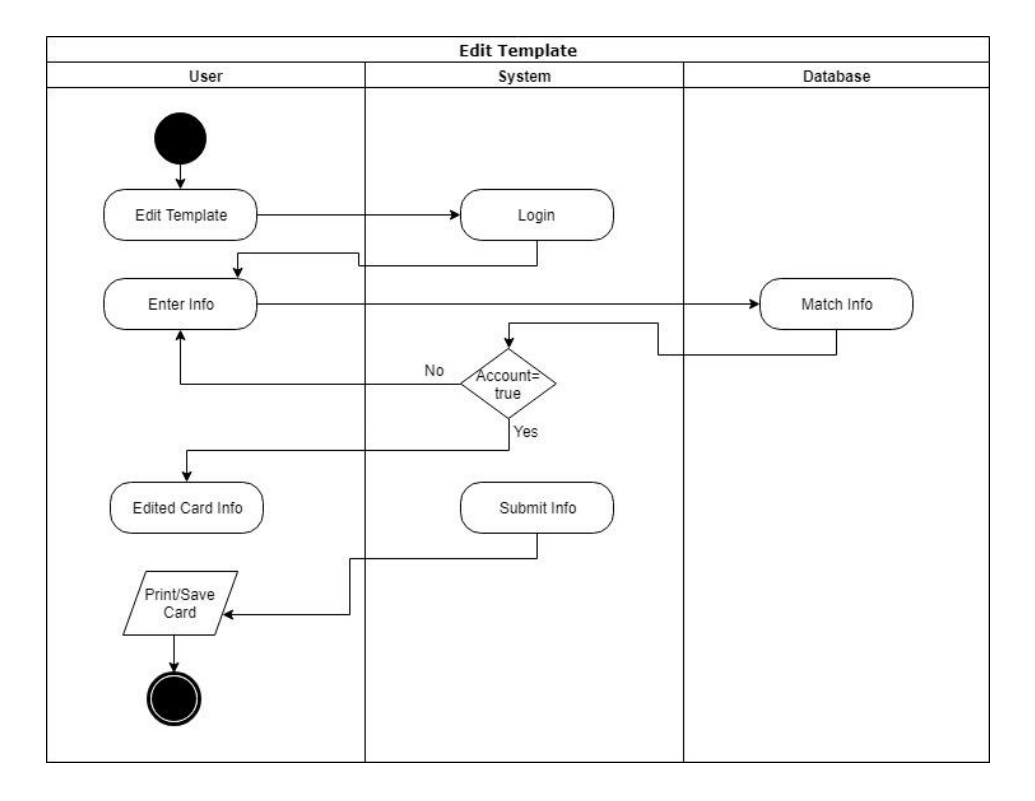

Figure 3.3. 2: Edit Template Activity Diagram

<span id="page-29-0"></span>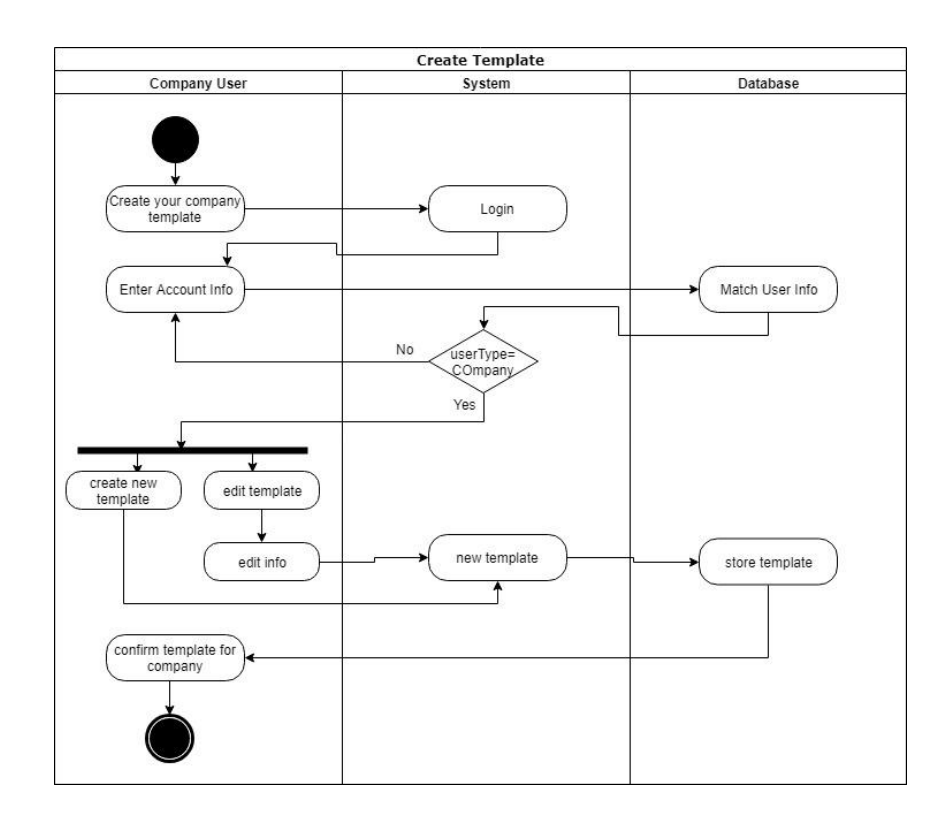

<span id="page-29-1"></span>**Figure 3.3. 3:** Create Template Activity Diagram

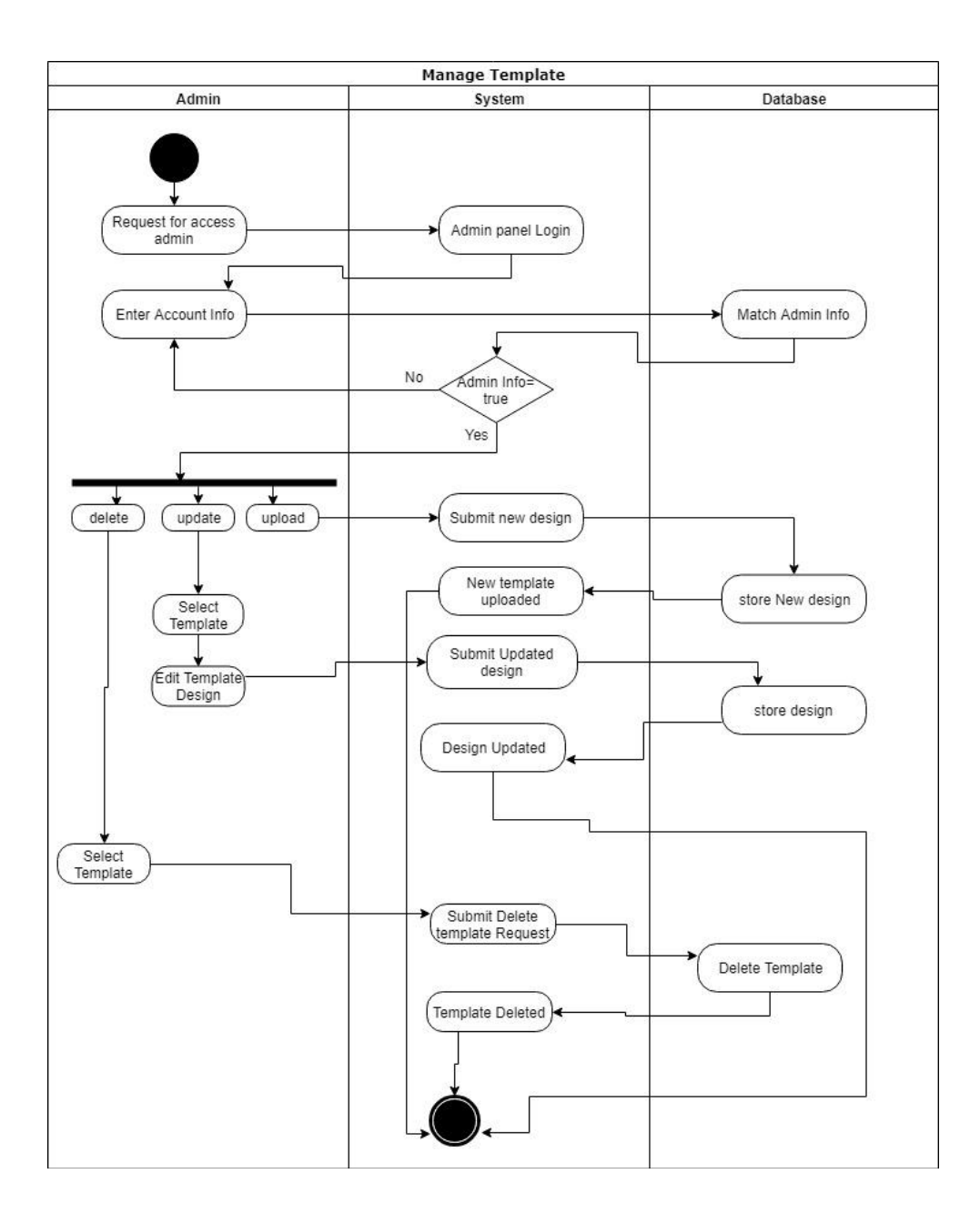

<span id="page-30-0"></span>**Figure 3.3. 4:** Manage Template Activity Diagram

### <span id="page-31-0"></span>**3.4 System Sequence Diagram**

System sequence diagram is a sequence diagram that shows, for a particular scenario of a use case, the events that external actors generates, their order, and possible inter-system events. System sequence diagrams are visual summaries of the individual use cases.

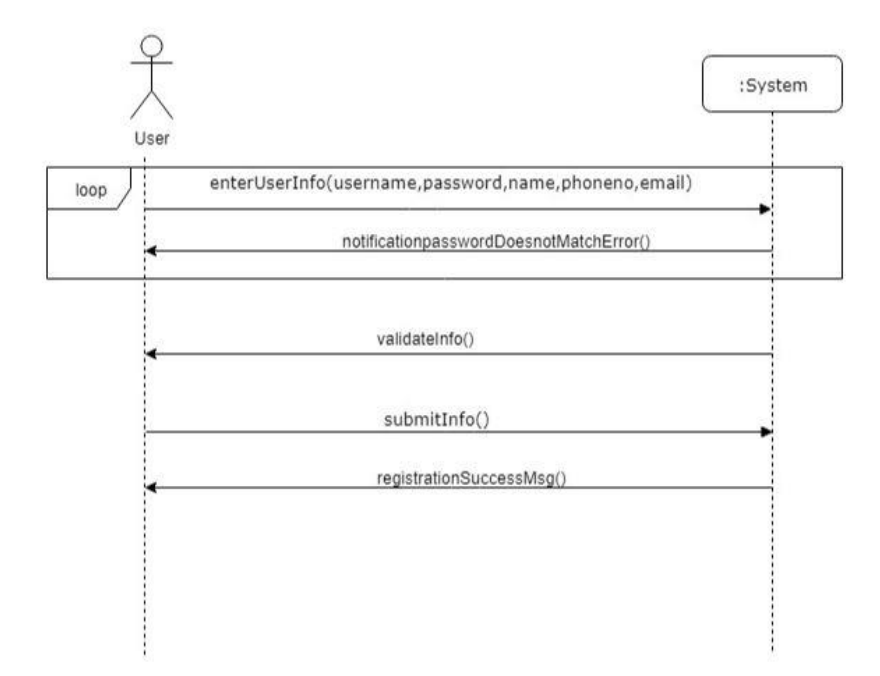

**Figure 3.4. 1:** Create Account System Sequence Diagram

<span id="page-31-1"></span>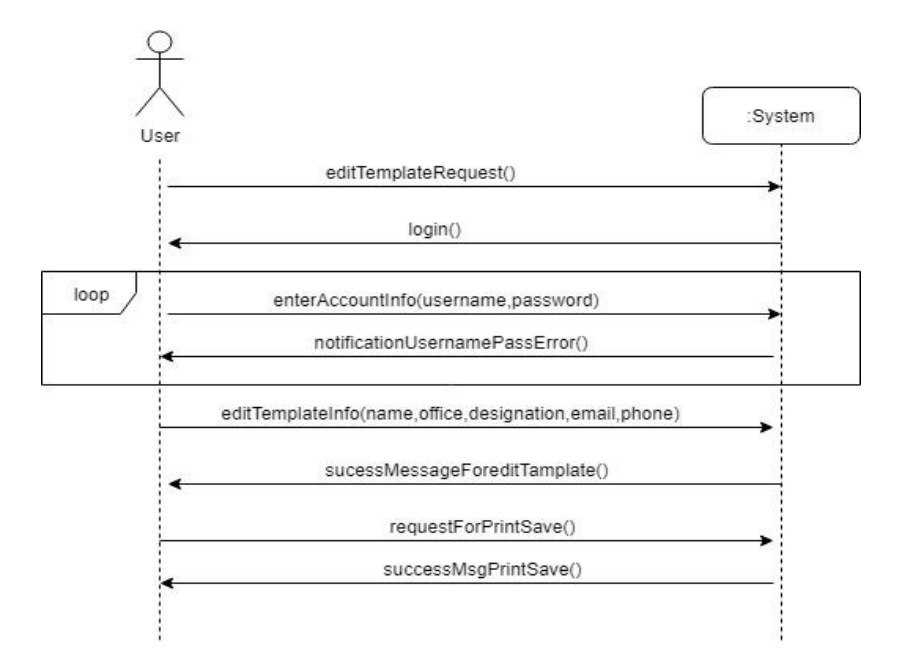

**Figure 3.4. 2:** Edit Template System Sequence Diagram

<span id="page-31-2"></span>21 © Daffodil International University

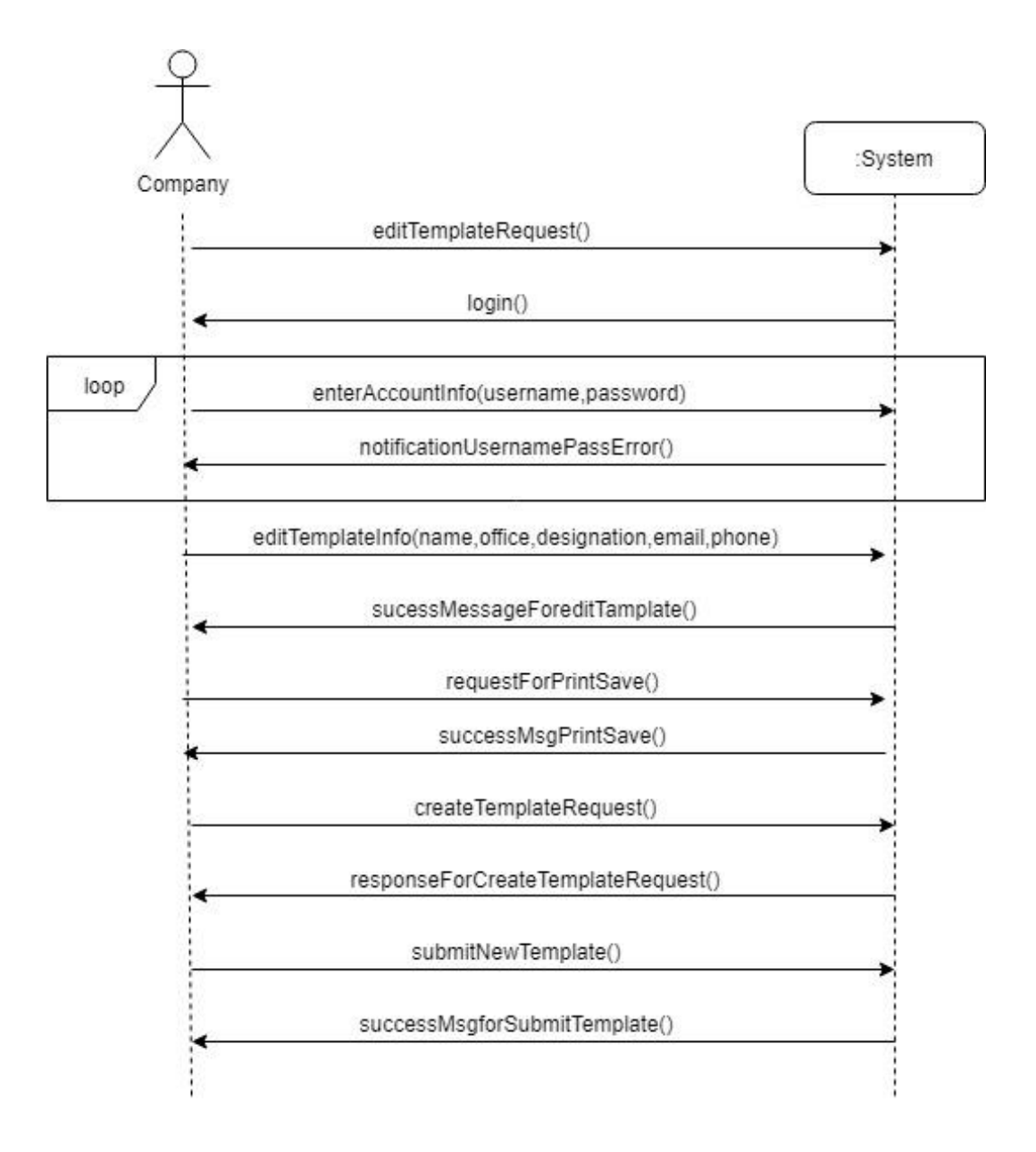

<span id="page-32-0"></span>**Figure 3.4. 3:** Create Template System Sequence Diagram

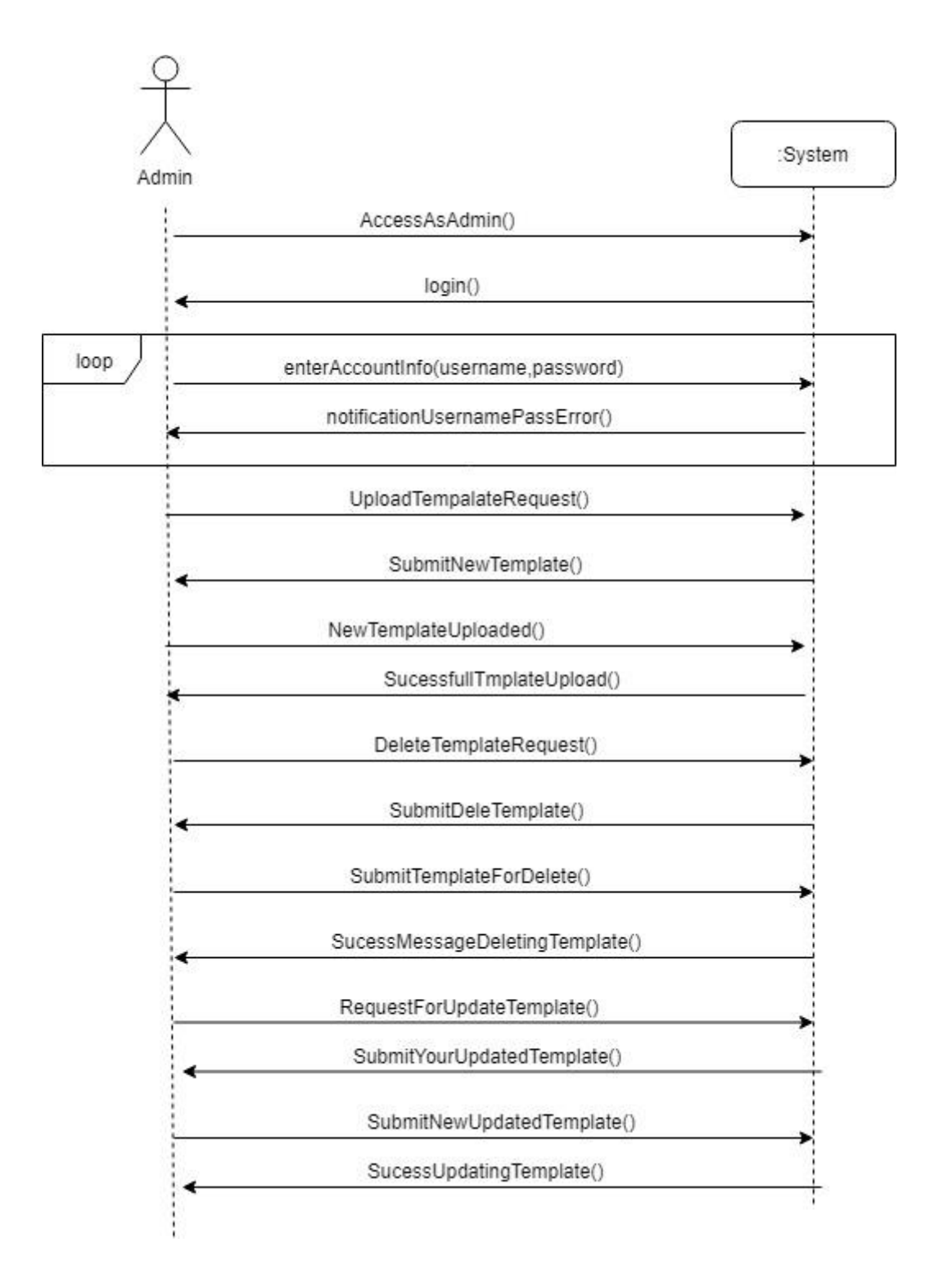

<span id="page-33-0"></span>**Figure 3.4. 4:** Manage Template System Sequence Diagram

# <span id="page-34-0"></span>**Chapter 4: System Design Specification**

System design provides the understanding and procedural details necessary for implementation the system recommended in the feasibility study. Emphasis is on translation the performance requirements into design specifications. It goes through physical and logical stages of development. Logical design reviews the present physical system; prepared input and output specifications; details the Implementation plan; and prepares a logical design breakthrough. The physical design maps out the details of the physical system, plans the system implementation, devises a test implementation plan, and specifies any new hardware and software.

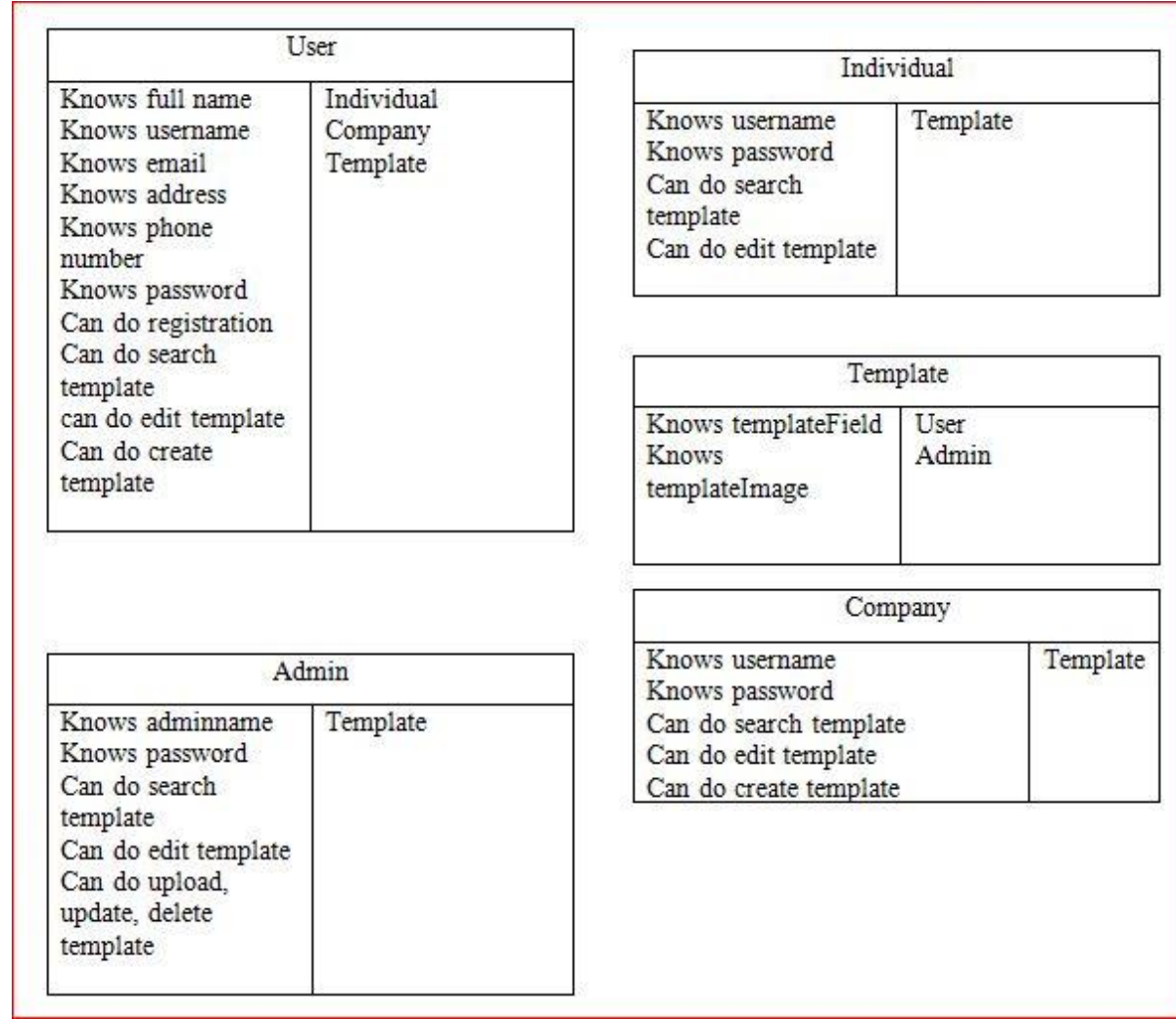

#### <span id="page-34-1"></span>**4.1 Class Responsibilities Collaboration**

<span id="page-34-2"></span>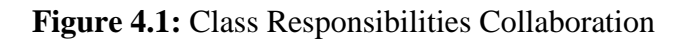

#### <span id="page-35-0"></span>**4.2 Sequence Diagram**

A sequence diagram is an interaction diagram that shows how processes operate with one another and in what order. Sequence diagram is a extract of a message sequence chart. It shows object interactions prepared in time sequence. It depicts the objective and classes involved in the scenario and the sequence of messages exchange between the objects needs to carry out the functionality of the scenario. Sequence diagram are typically associated with the use case realizations in the logical View of the system under development. Sequence diagram are sometime called event diagrams or event scenario.

A sequence diagram shows, a vertical line (lifetimes), different processes or objects that line simultaneously, and, as horizontal arrows, the message exchanged between them, in order in which they occur. Sequence diagram allows the simple runtime scenarios in graphical manner.

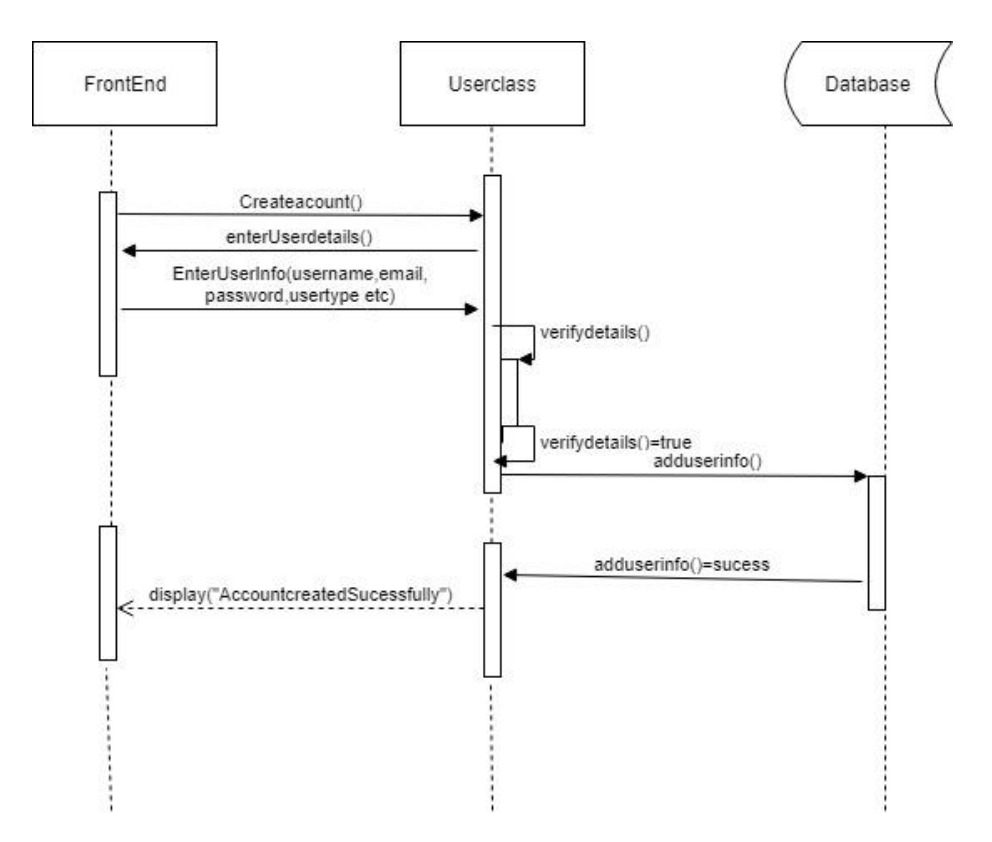

<span id="page-35-1"></span>**Figure 4.2. 1:** Create account sequence diagram

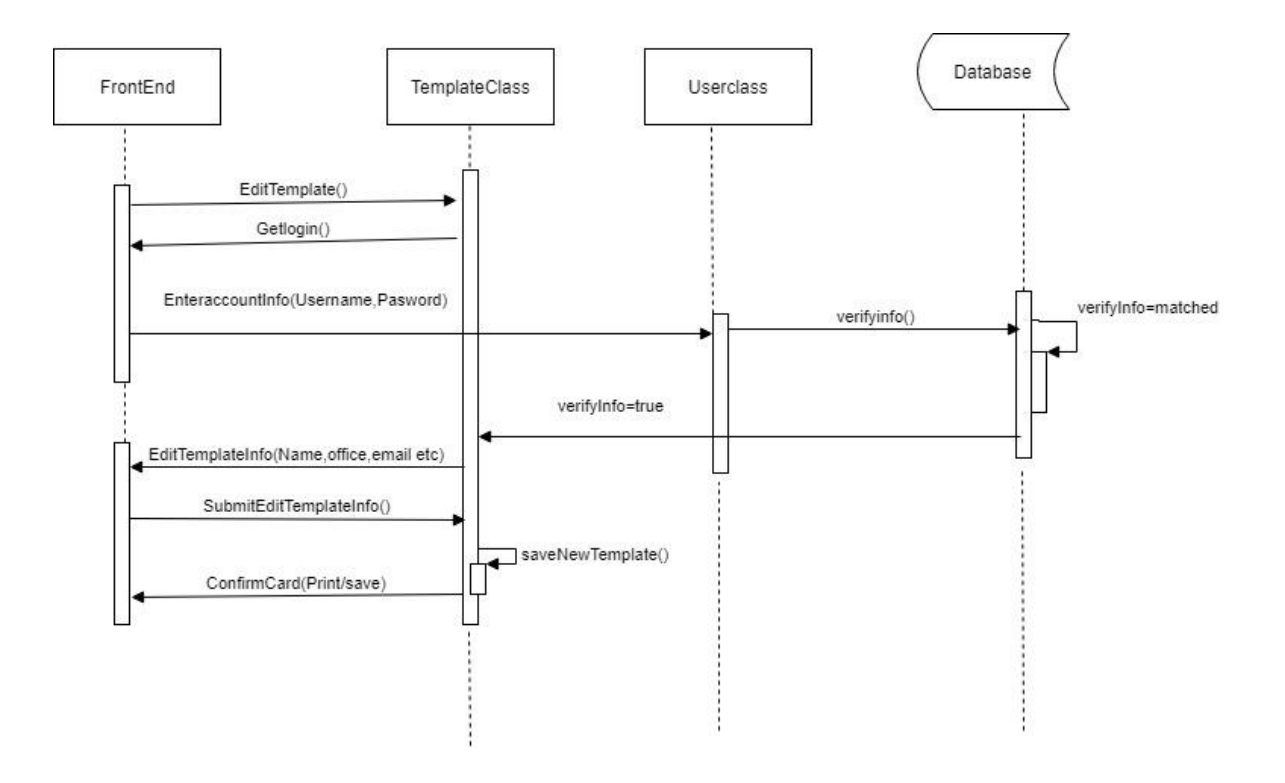

**Figure 4.2. 2:** Edit Template Sequence Diagram

<span id="page-36-0"></span>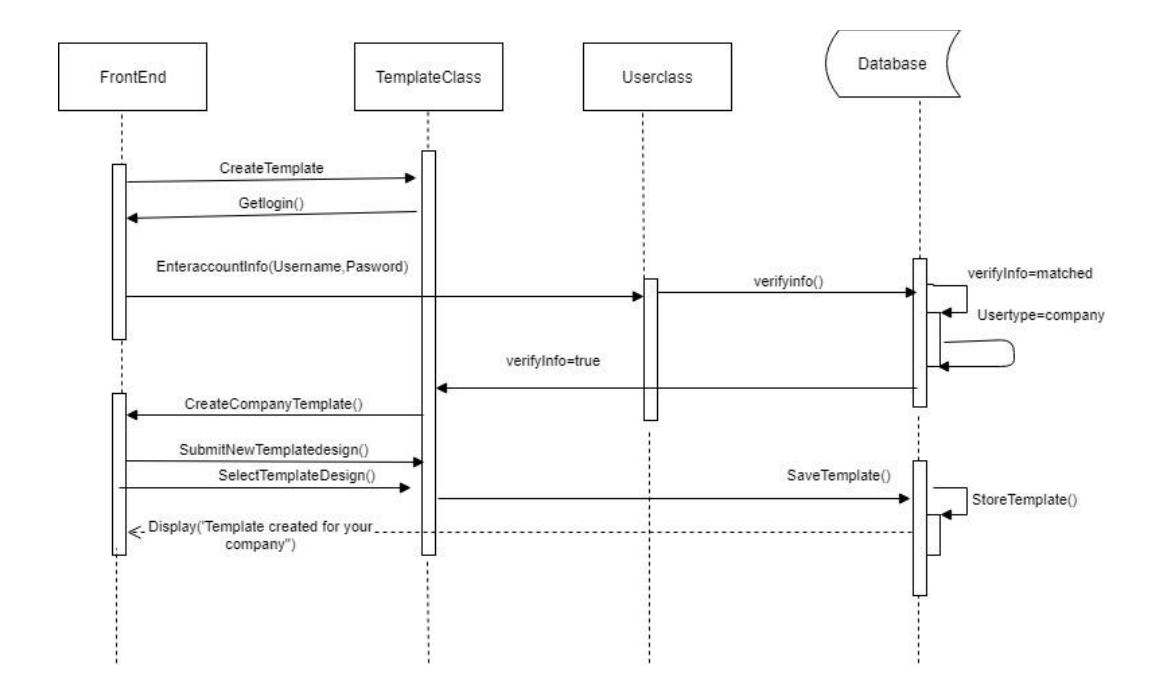

<span id="page-36-1"></span>**Figure 4.2. 3:** Create Template Sequence Diagram

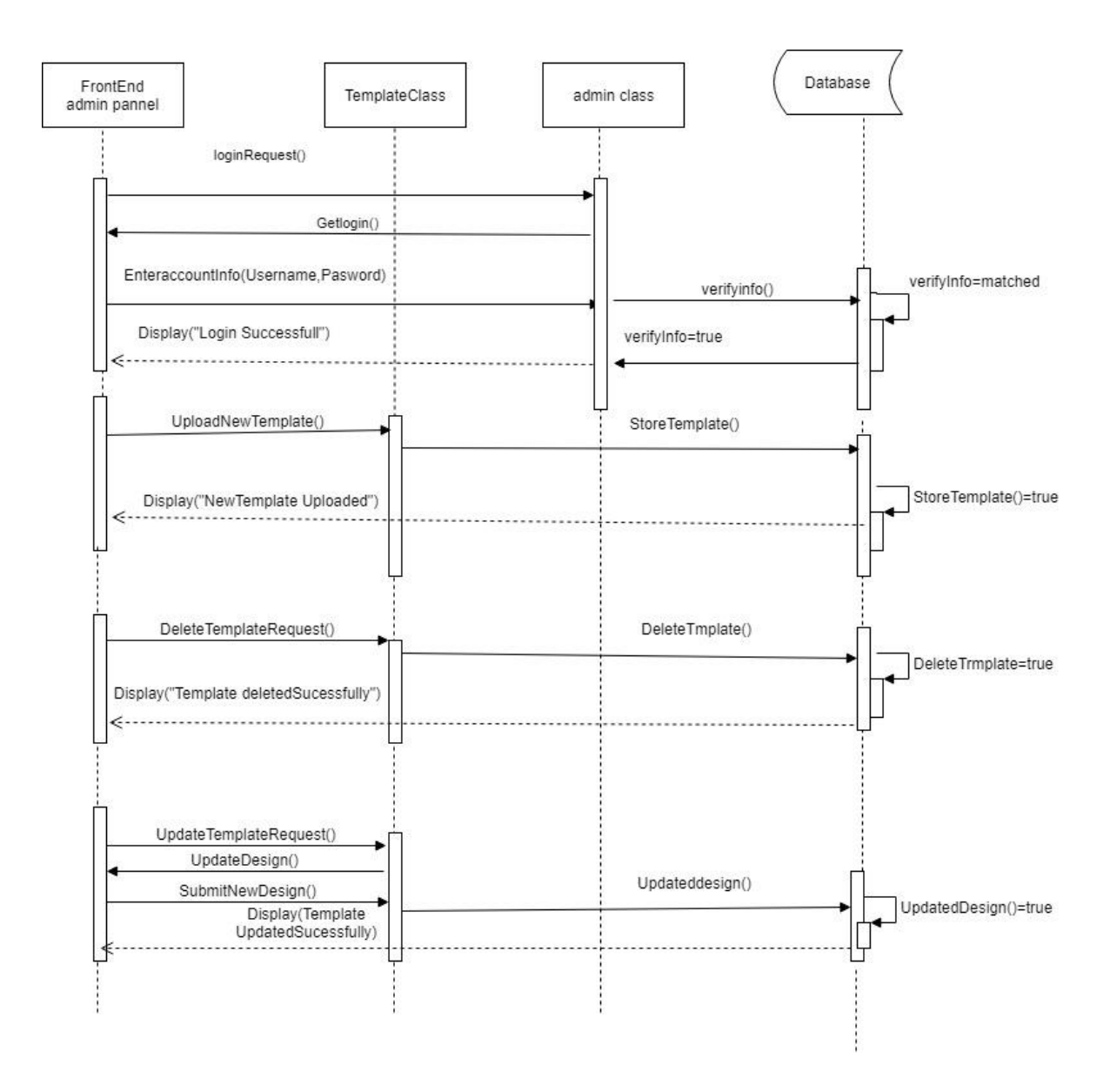

**Figure 4.2. 4:** Manage Template Sequence Diagram

#### <span id="page-37-1"></span><span id="page-37-0"></span>**4.3 Class diagram**

To illustrate the relationships and source code dependencies among classes, the class diagram was developed. In this context, the class defines the methods and variables in an object, which is a specific entity in a program or the unit of code representing that entity.

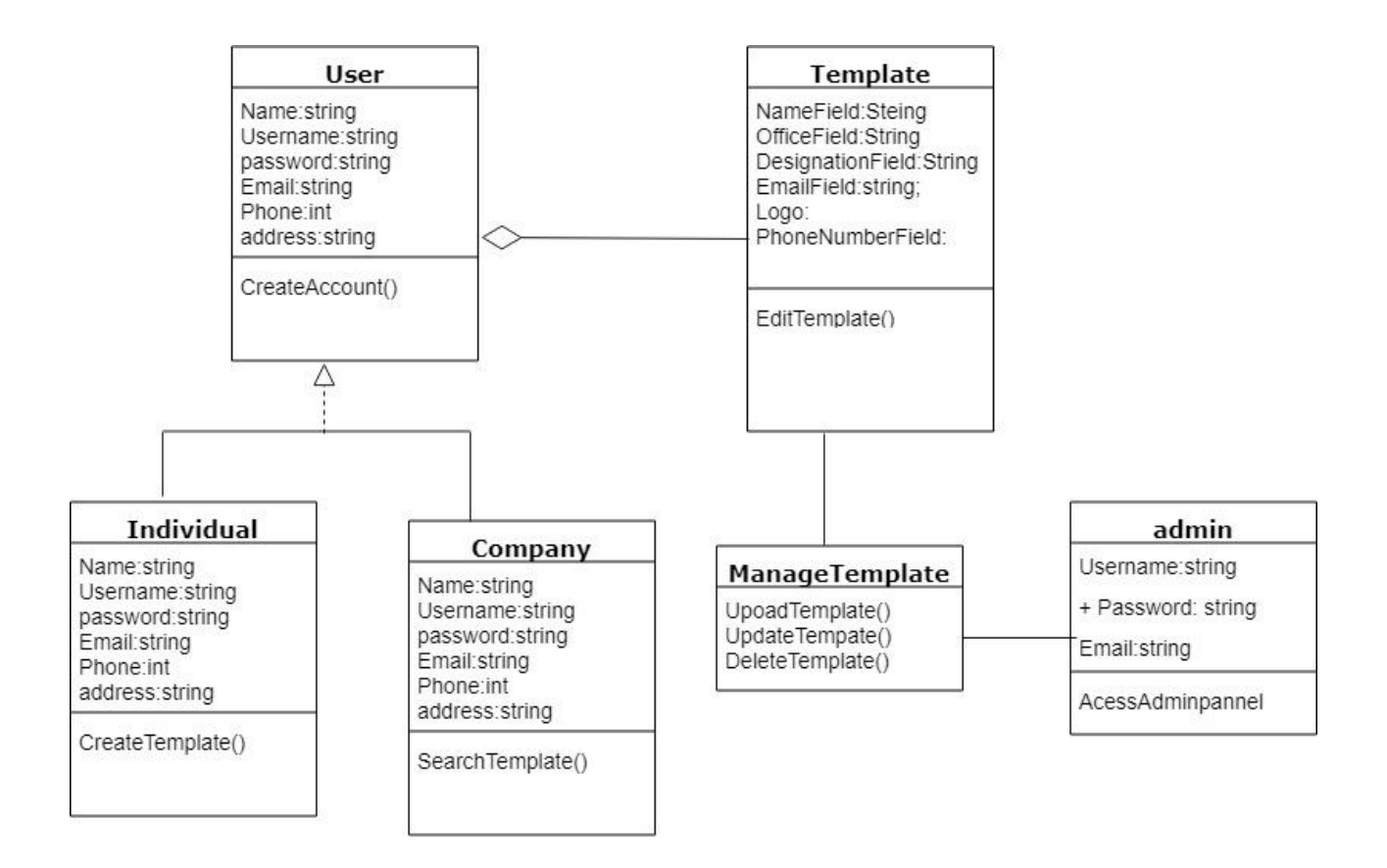

**Figure 4.3.1:** Class diagram

#### <span id="page-38-1"></span><span id="page-38-0"></span>**4.4 Database Design Diagram**

![](_page_38_Figure_3.jpeg)

**Figure 4.4. 1:** Database Design Diagram

<span id="page-38-2"></span>28 © Daffodil International University

# <span id="page-39-0"></span>**4.5 Development Tools and Technology**

## <span id="page-39-1"></span>**4.5.1 User Interface Technology**

### **4.5.1.1 ASP.NET MVC4 Framework**

HTML5 CSS3

JavaScript

### <span id="page-39-2"></span>**4.5.2 Implementation Tools and Platform**

Microsoft Visual Studio 2010 MSSQL Server 2008

# <span id="page-40-0"></span>**Chapter 5: System Testing**

System testing is a level of software testing where a complete and integrated software is tested. The purpose of this test is to evaluate the system's compliance with the specified requirements.

### <span id="page-40-1"></span>**5.1 Testing Features**

### <span id="page-40-6"></span><span id="page-40-2"></span>**5.1.1 Features to be tested**

| Feature<br>ID | Feature<br>Name    | Description                                                 | <b>Involved User</b> |
|---------------|--------------------|-------------------------------------------------------------|----------------------|
| <b>FR001</b>  | Open               | Check the website properly all part open in<br>opening time | User                 |
| FR002         | View               | Check all the template properly viewed or not               | User                 |
| <b>FR003</b>  | Edit               | Check all the field of card properly edited or not          | User                 |
| <b>FR004</b>  | Create and<br>Save | Check new card create stored properly or not                | Company type<br>user |
| <b>FR005</b>  | Manage<br>template | Check template upload, update and delete<br>properly        | Admin                |

**Table 5.1. 1**: Features to be tested

## <span id="page-40-7"></span><span id="page-40-3"></span>**5.1.2 Features not to be tested**

**Table 5.1. 2:** Features not to be tested

| <b>Feature ID</b> | <b>Feature Name</b> | <b>Description</b>                                      | <b>Involved User</b> |
|-------------------|---------------------|---------------------------------------------------------|----------------------|
| 001               | Speed               | How quick website<br>load                               | System               |
| 002               | Accuracy            | How to determine<br>website load times<br>with accuracy | System               |

## <span id="page-40-4"></span>**5.2 Testing Strategies**

### <span id="page-40-5"></span>**5.2.1 Test Approach**

Test strategy is to show how the system is to be tested and also gives precise procedures to be followed during the test plan. The test date is identified, what is being tested and the expected output as well as the actual input. Test plan is one of the standard documents that should be produced in most software engineering projects.

If the project does not have any test plan this means that the software produced is of low quality. This may not be acceptable to the user since it will not satisfy their needs. The test plan should be written as soon as you have identified the requirements. The system will be tested with sample data to see how it would handle input and output functions as well as extreme data or conditions to determine the system behavior in overloaded situation which will directly slow the system that behaves in failure or extreme situations.[3]

#### <span id="page-41-0"></span>**5.2.2 Pass/Fail Criteria**

![](_page_41_Picture_129.jpeg)

#### <span id="page-41-1"></span>**5.2.3 Suspension and Resumption**

No suspension and resumption for this project

#### <span id="page-41-2"></span>**5.2.4 Testing Schedule**

<span id="page-41-4"></span>The initial test schedule follows

#### **Table 5.2.4. 1:** Testing Schedule

<span id="page-41-3"></span>![](_page_41_Picture_130.jpeg)

#### <span id="page-42-2"></span>**5.2.5 Traceability Matrix**

![](_page_42_Picture_164.jpeg)

![](_page_42_Picture_165.jpeg)

#### <span id="page-42-0"></span>**5.3 Testing Environment**

**Software:** Visual Studio Express

#### <span id="page-42-1"></span>**5.4 Test Cases**

**Test Case 01:** Admin can be upload/modify the templates

**Test Input:** Admin panel logged

- Upload a template
- Modify an existing template

**Expected Output:** Successfully upload and modified visiting card templates

**Actual Output:** A template uploaded and an existing template modified

**Result:** Passed

**Tested On:** 07-11-2018

**Test Case 02:** Creating different account

**Test Input:** Input two type of account information properly and correctly.

- Individual
- Company

**Expected Output:** Account created properly both type

**Actual Output:** Account created

**Result:** Passed

**Tested On:** 08-11-2018

**Test Case 03:** Edit and save business card template

**Test Input:** Click card template and edit the card then save it.

- Edit option should all the input field of card
- Card save or print properly

**Expected Output:** Edit all the field and save the template or print the template.

**Actual Output:** Template edited and saved.

**Result:** Passed

**Tested On:** 09-11-2018

**Test Case 04:** Create business card.

**Test Input:** On create card option company user create unique card.

**Expected Output:** Card created for employee and stored database.

**Actual Output:** Card created and find on search bar.

**Result:** Passed

**Tested On:** 11-11-2018

# <span id="page-44-0"></span>**Chapter 6: User Manual**

# <span id="page-44-1"></span>**6.1 User Manual (User)**

For both company and individual user:

### 1. First open the system

![](_page_44_Picture_27.jpeg)

2. After open home page the can create an account go login option

#### 34

![](_page_45_Picture_40.jpeg)

### 3. View templates:

![](_page_45_Picture_4.jpeg)

4. Edit template:

![](_page_46_Picture_33.jpeg)

### 5. Process and confirm template

![](_page_46_Picture_2.jpeg)

### <span id="page-46-0"></span>**6.2 User Manual (Admin)**

1. Login to admin panel:

![](_page_47_Picture_8.jpeg)

### <span id="page-48-0"></span>**Chapter 7: Project Summary**

### <span id="page-48-1"></span>**7.1 Github Link**

#### <https://github.com/NosratMonisha/EBusinessCard>

#### <span id="page-48-2"></span>**7.2 Critical Evaluation**

- Creating templates through online
- Editing templates through online
- User can upload background images for their business cards.

#### <span id="page-48-3"></span>**7.3 Limitation**

- There are a certain number of templates available right now.
- User cannot create template from scratch, because there was no such environment in this time.
- There is collaborative work environment option available right now.

#### <span id="page-48-4"></span>**7.4 Obstacles & Achievements**

- The main obstacle of this project is to make the templates editable so that user can edit those templates.
- Finally make a website where a user can make his/her own Business Card.

#### <span id="page-48-5"></span>**7.5 Future Scope**

- Collaborative work environment for working multiple users at a time.
- Art board for creating templates from scratch.

### **References:**

[1].<https://www.softwaretestingclass.com/software-requirement-specification-srs/>

[2].https://www.tutorialspoint.com/system\_analysis\_and\_design/system\_analysis\_and\_design\_over view.htm

[3].<https://www.softwaretestinghelp.com/writing-test-strategy-document-template/>